# HART® Field Device Specification Fisher™ FIELDVUE™ DVC6200 Digital Valve Controller

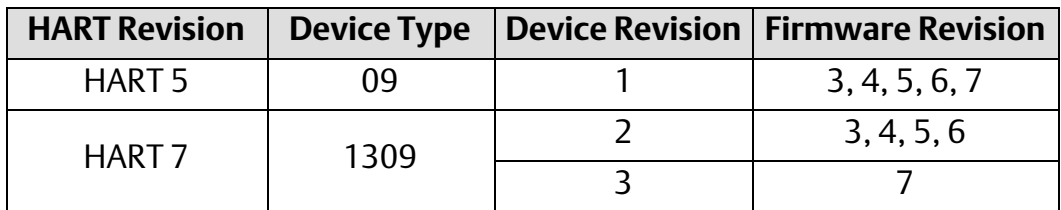

## **Contents**

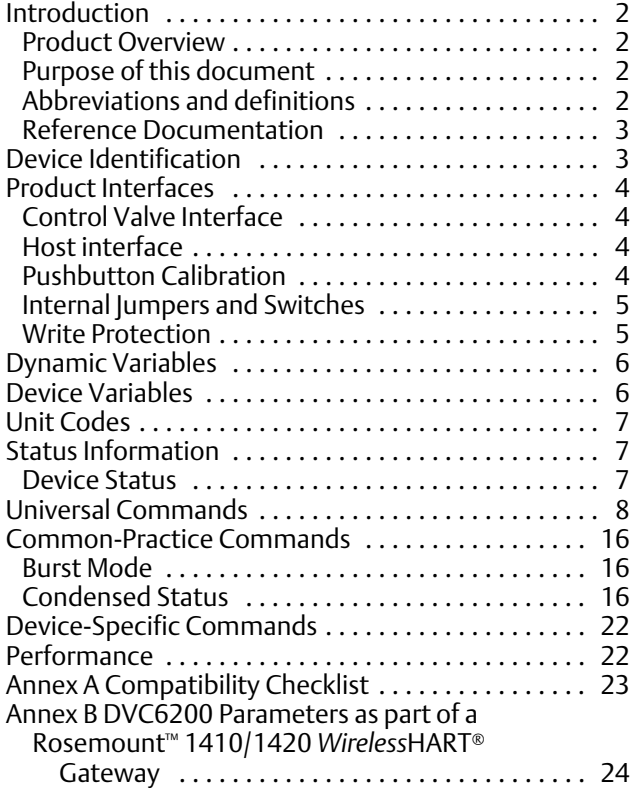

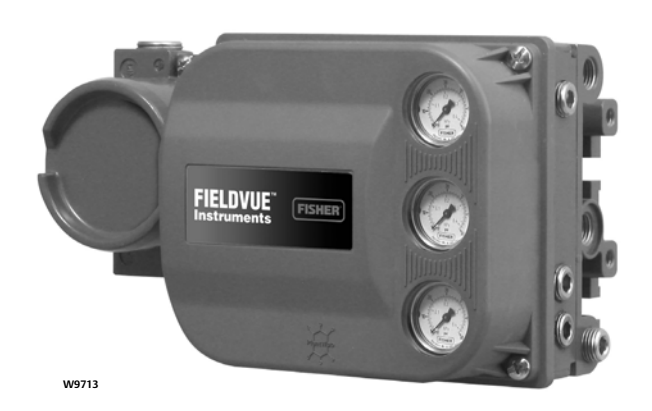

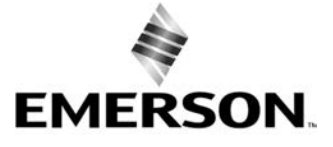

## <span id="page-1-0"></span>Introduction

#### Product Overview

The FIELDVUE DVC6200 digital valve controller is designed to control the pneumatic actuator of a process control valve. It receives a current signal from a host and uses instrument air supply to create a metered pressure output signal to the pneumatic actuator. Movement of the actuator as it positions the process control valve is measured by the DVC6200 travel sensor as its primary feedback. The name plate is located on the bottom side of the DVC6200 master module assembly and indicates the model name, individual product serial number, and any applicable third party approvals.

### Purpose of this document

This specification is designed to be a technical reference for HART capable host application developers, system integrators and knowledgeable end-users. It also provides functional specifications (e.g., commands, enumerations and performance requirements) used during field device development, maintenance and testing. This document assumes the reader is familiar with HART Protocol requirements and terminology. Additional product information is available in DVC6200 product literature, available from Emerson Automation Solutions.

## Abbreviations and definitions

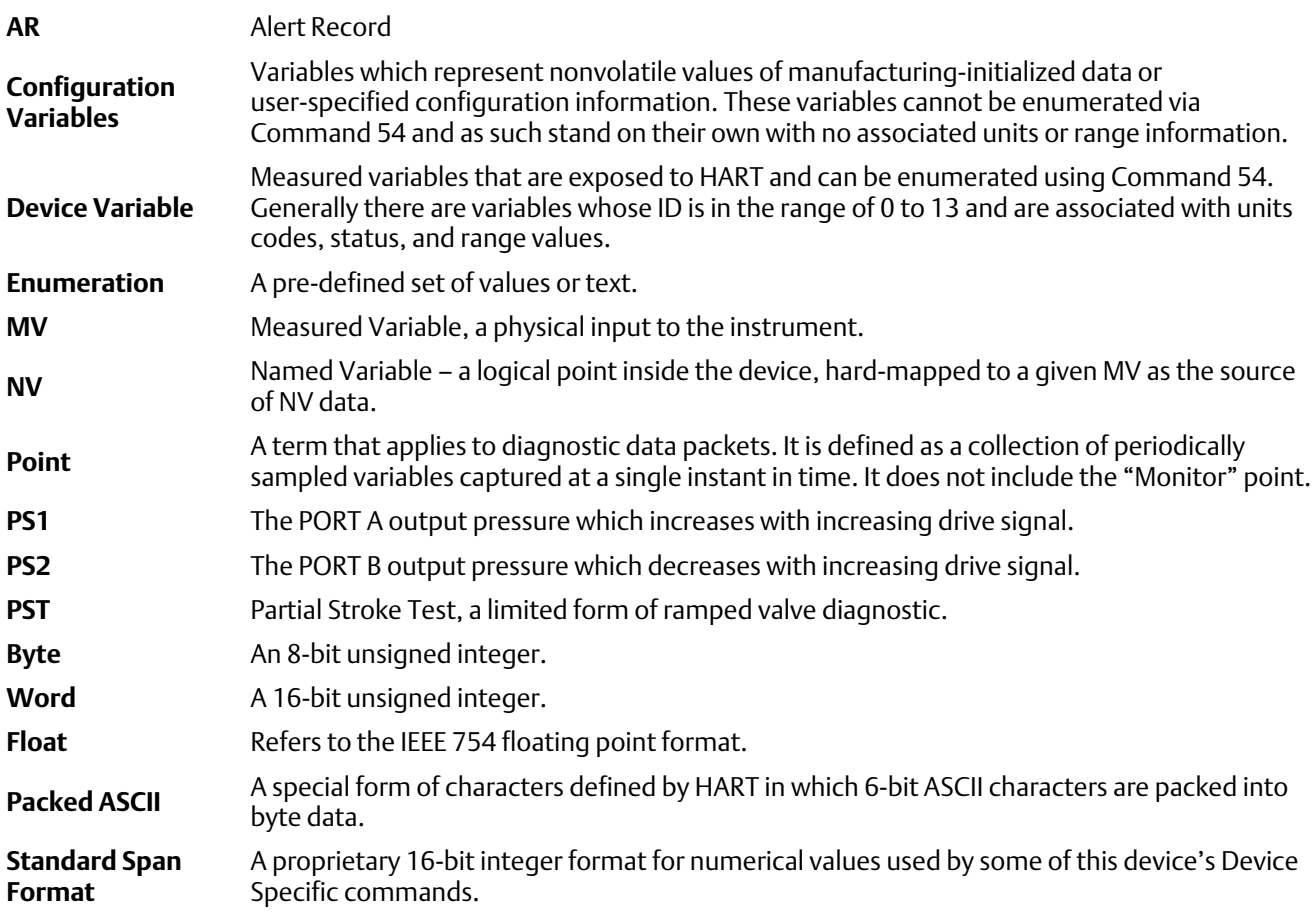

#### <span id="page-2-0"></span>Reference Documentation

HART Smart Communications Protocol Specification Revision 7.6; a group of documents specifying the HART Communication Protocol, physical layers, and Data Link Layers as defined by the HART Communications Foundation.

Bulletin 62.1:DVC6200 Fisher FIELDVUE DVC6200 Digital Valve Controller ([D103415X012\)](http://www.emerson.com/documents/automation/123336.pdf) Fisher FIELDVUE DVC6200 Series Digital Valve Controllers Quick Start Guide ([D103556X012\)](http://www.emerson.com/documents/automation/122598.pdf) Fisher FIELDVUE DVC6200 Digital Valve Controller (HW 2) Instruction Manual ([D103605X012\)](http://www.emerson.com/documents/automation/123052.pdf)

## Device Identification

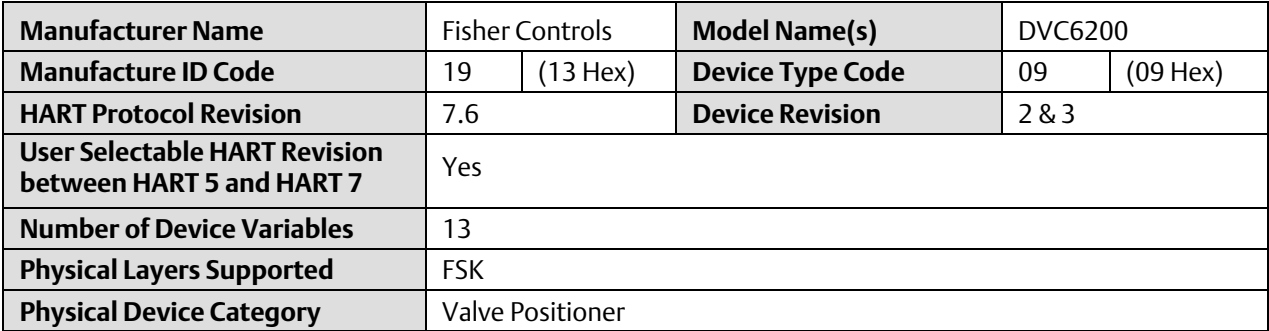

## <span id="page-3-0"></span>Product Interfaces

#### Control Valve Interface

The DVC6200 digital valve controller is mechanically attached to the valve's actuator by means of a mounting bracket. The control valve's position is conveyed to the travel sensor of the DVC6200 digital valve controller by means of the feedback bracket and magnet assembly attached to the actuator's stem.

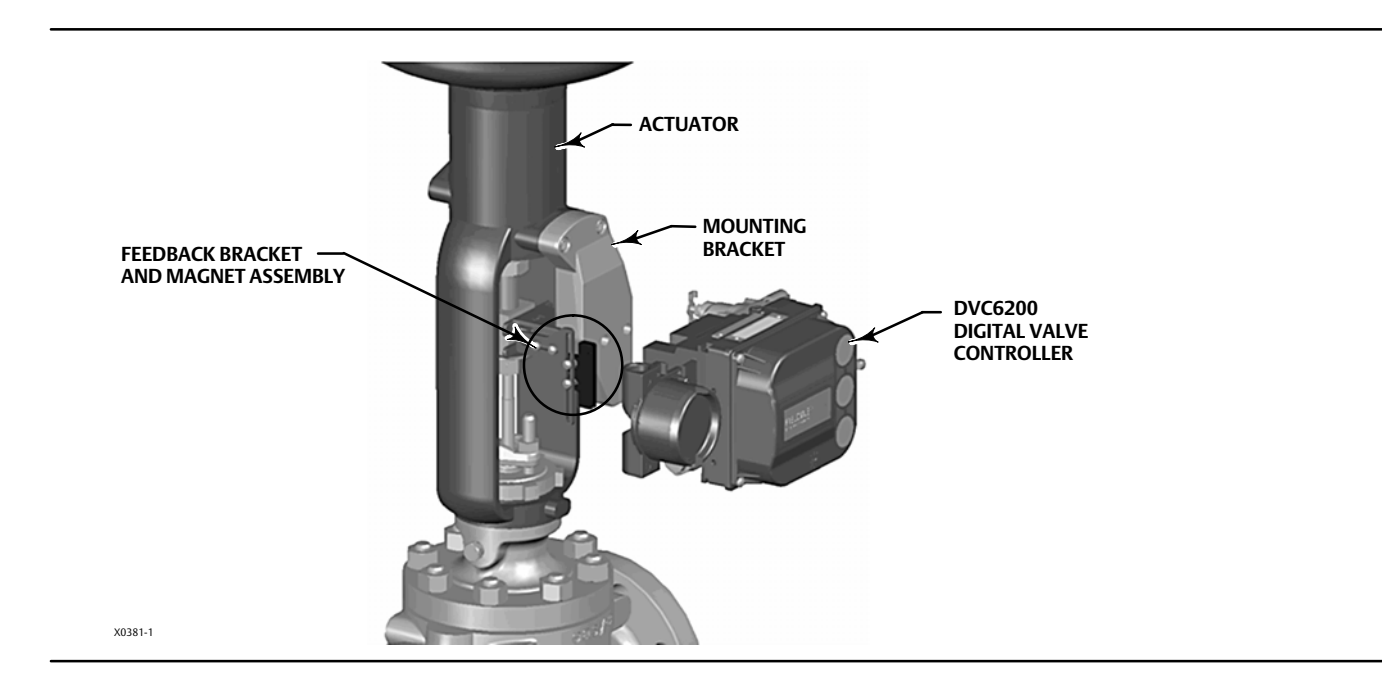

Pneumatic tubing connected to the DVC6200 brings instrument supply air to the DVC6200 and takes controlled output air from the DVC6200 to the actuator. Pressure sensors in the DVC6200 measure these pressure signals and present them as device variables

### Host interface

The input to the DVC6200 can either be two-wire 4-to-20 mA current loop (in point-to-point mode) or 24 VDC (in multi-drop mode). This input is connected in the DVC6200's terminal box on two terminals marked "LOOP +" and "LOOP -". Refer to the DVC6200 Series quick start quide for connection details.

### Pushbutton Calibration

A pushbutton near the wiring terminals in the terminal box provides a quick means to autocalibrate the travel of the instrument. The button must be pressed for 3 to 10 seconds. Autocalibration will move the valve through the full range of travel whether the Instrument Mode is In Service or Out of Service. However, if the Write Protection is Protected, this button will not be active. To abort, press the button again for 1 second. The calibration button is disabled by default.

### <span id="page-4-0"></span>Internal Jumpers And Switches (Optional)

The input to the DVC6200 is determined by the Pt-Pt/Multi-Drop switch on the printed wiring board.

The DVC6200 also has a pair of optional "Output" terminals that can either function as a position transmitter or a discrete switch. Electrical configuration of the output circuit requires the proper setting of a DIP switch on the DVC6200's printed wiring board. Additionally, the functional operation of the output circuit must be configured with the user interface.

Refer to the DVC6200 instruction manual for additional details on the settings of the selection switches.

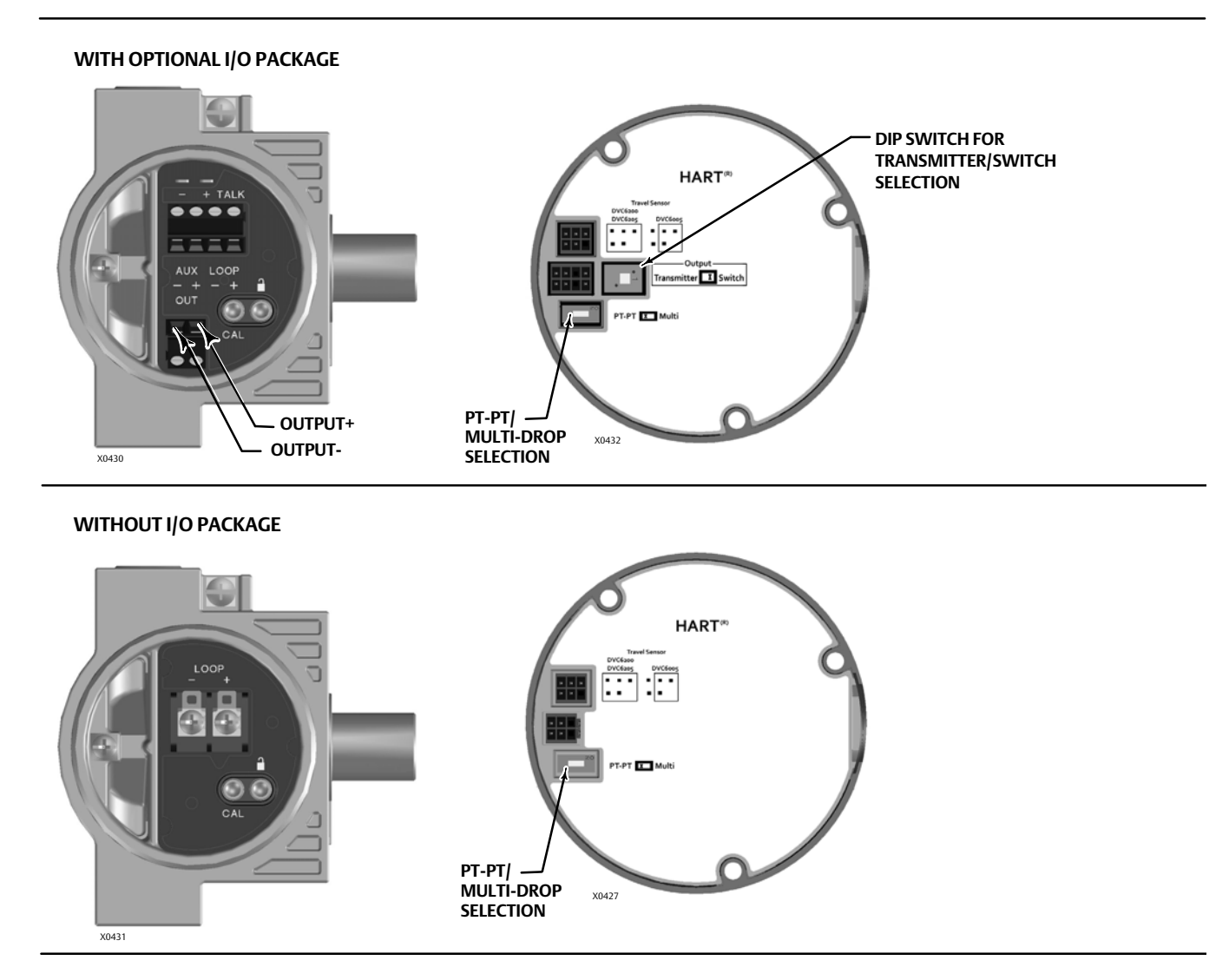

### Write Protection

There are two Write Protection states for the DVC6200: Not Protected or Protected. Protected prevents configuration and calibration changes to the instrument. The default setting is Not Protected. Protection is controlled under software control. Write Protection can be enabled remotely. However, to disable Write Protection to Not Protected, you must have physical access to the instrument. The procedure will require you to press a button inside the terminal box when directed by the software as a security measure.

## <span id="page-5-0"></span>Dynamic Variables

Four Dynamic Variables are implemented.

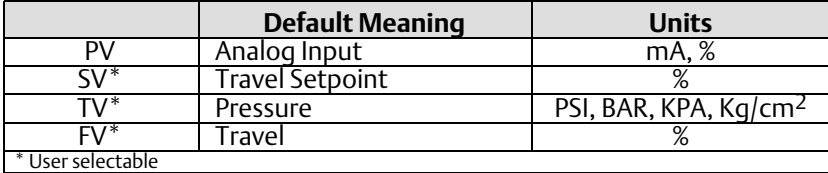

The SV, TV, and FV variables are user selectable via Command 51 to any of the following variables. Variable selections are listed below:

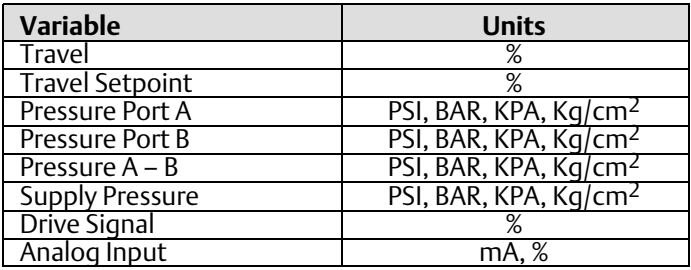

## Device Variables

These variables represent measurements taken by the device, are read only values, and are all in float format. These can be read with Commands 9, 33, and 54.

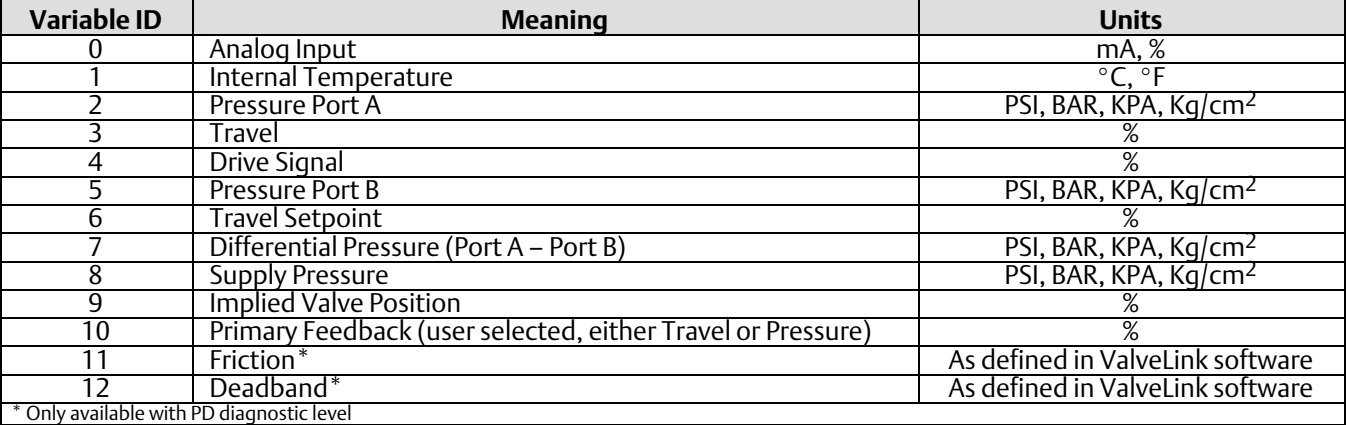

## <span id="page-6-0"></span>Unit Codes

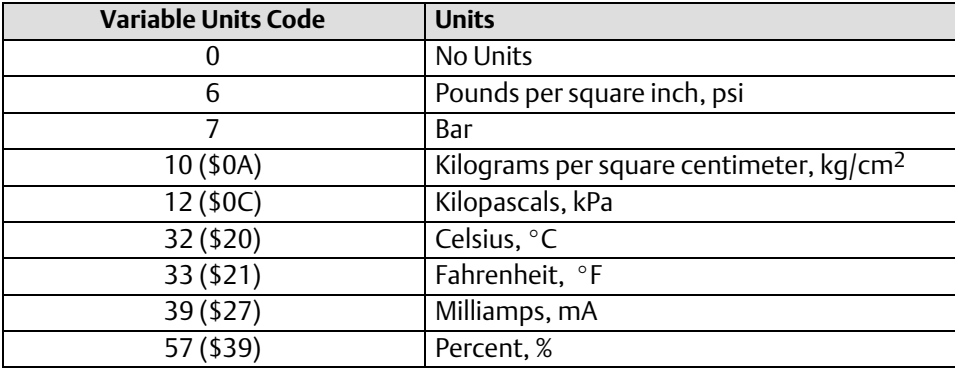

## Status Information

#### Device Status

The Field Device Status Byte is the only status byte defined in the HART protocol. The order and meaning of each of the eight bits within the byte are fixed by the protocol. This byte is one of the status bytes included with each HART response. It is not part of the Command 48 data.

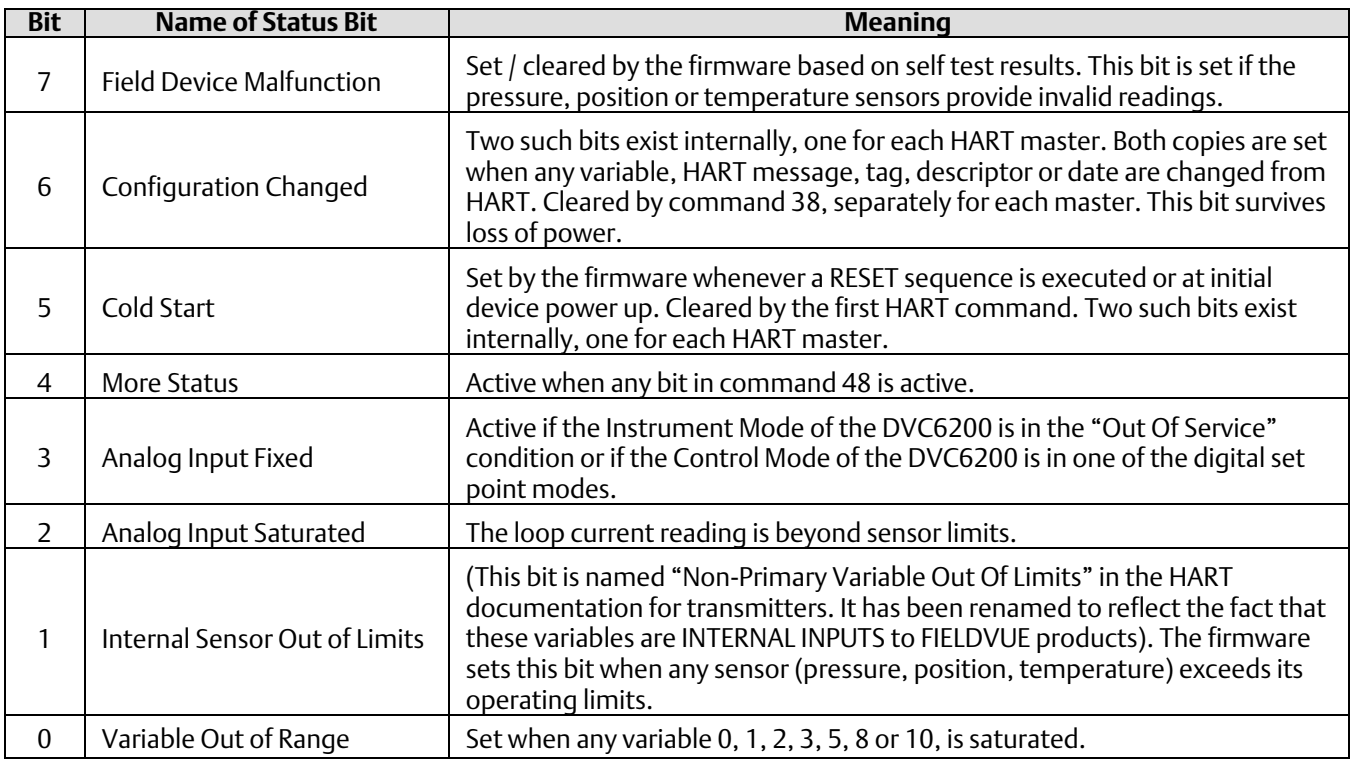

## <span id="page-7-0"></span>Universal Commands

The DVC6200 field device implements all Universal Commands. Commands 14, 15, 17, 48 are listed below to indicate their unique responses.

Command 0: Read Unique Identifier Command 1: Read Primary Variable Command 2: Read Primary Variable (current) and Percent of Range Command 3: Read Dynamic Variables and Primary Variable (current) Command 6: Write Polling Address \*Command 7: Read Loop Configuration \*Command 8: Read Dynamic Variable Classifications \*Command 9: Read Device Variable with Status Command 11: Read Unique Identifier Associated with Tag Command 12: Read Message Command 13: Read Tag, Descriptor, Date Command 14: Read Primary Variable Transducer Information Command 15: Read Primary Variable Output Information Command 16: Read Final Assembly Number Command 17: Write Message Command 18: Write Tag, Descriptor, Date Command 19: Write Final Assembly Number \*Command 20: Read Long Tag \*Command 21: Read Unique Identifier Associated with Long Tag \*Command 22: Write Long Tag Command 38: Reset Configuration Changed Flag Command 48: Read Additional Status

\*Commands 7, 8, 9, 20, 21, and 22 are HART 7 only.

### Command 14: Read Primary Variable Transducer Information

The transducer limits reported in this command are either 4-20 milliamps, or 0-100%, and reflect the units code most recently supplied in command 44.

#### **Note**

The Transducer Serial Number is not applicable to the DVC6200 and is set to "0".

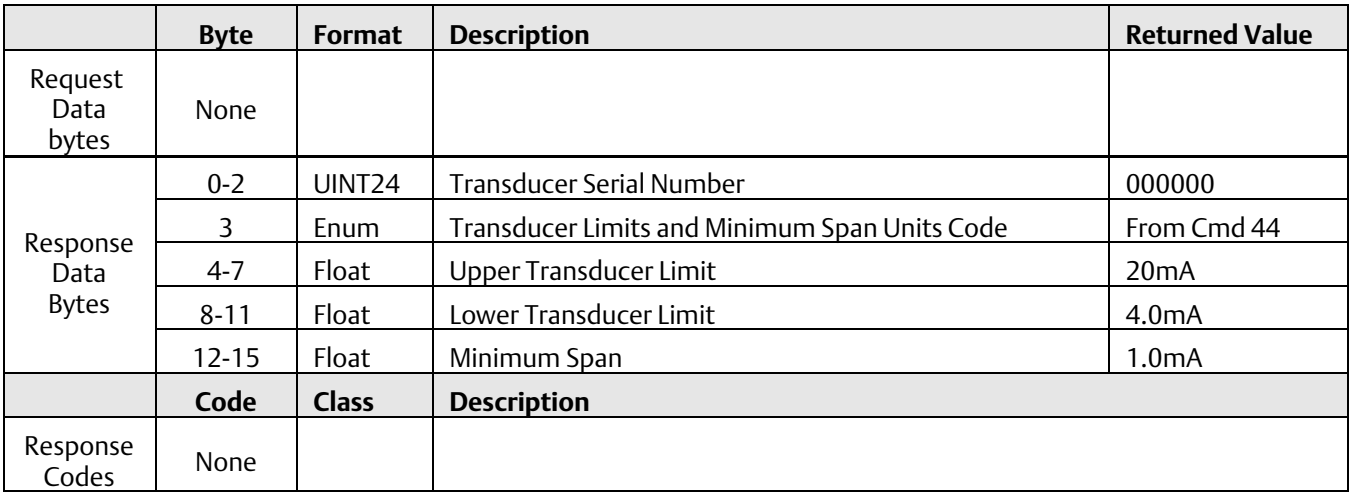

### Command 15: Read Primary Variable Output Information

This command returns the upper/lower range values for the primary variable which is defined to be the loop current signal. These are the loop current values for the ends of physical travel, and are used to derive set point from the loop current. It reports the range supplied in Command 35.

For example, the lower range, for an increase to open valve, will be the current which will produce a 0% set point. However, for an increase to close valve, the lower range will be the loop current for a 100% set point.

The range values can be changed via Command 35.

The DVC6200 assumes 0% = 4mA and 100% = 20mA.

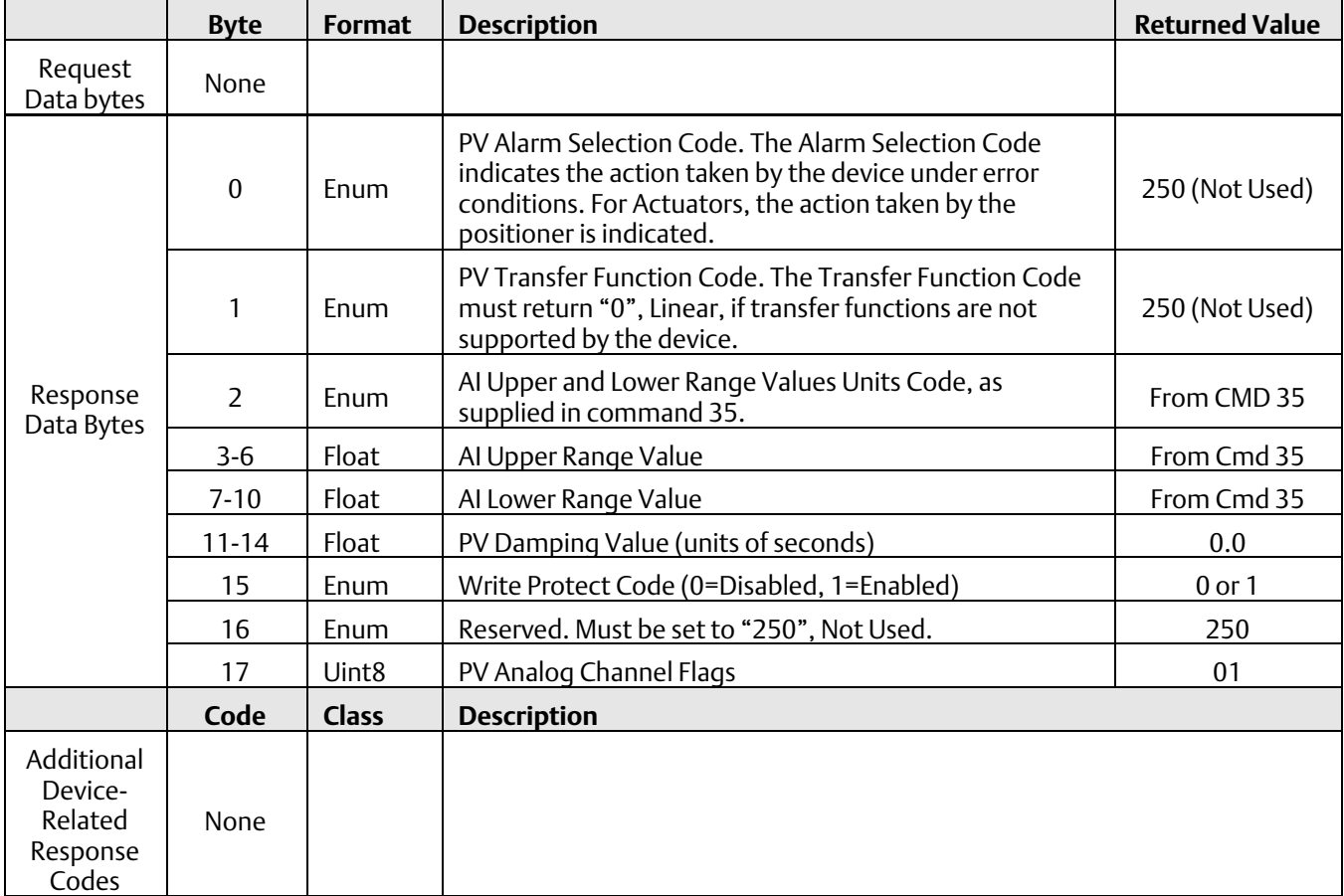

### Command 17: Write Message

This command allows you to write a 24 character informational message into the device.

However, per common implementation of Emerson devices, writing a specific string to the Message field will signal the device to transition operation from HART 5 to HART 7 mode and vice versa. The original message in the device will not be altered if these strings are encountered.

To switch HART versions, send one of the following strings.

To switch to HART 5 mode: send "HART5".

To switch to HART 7 mode: send "HART7".

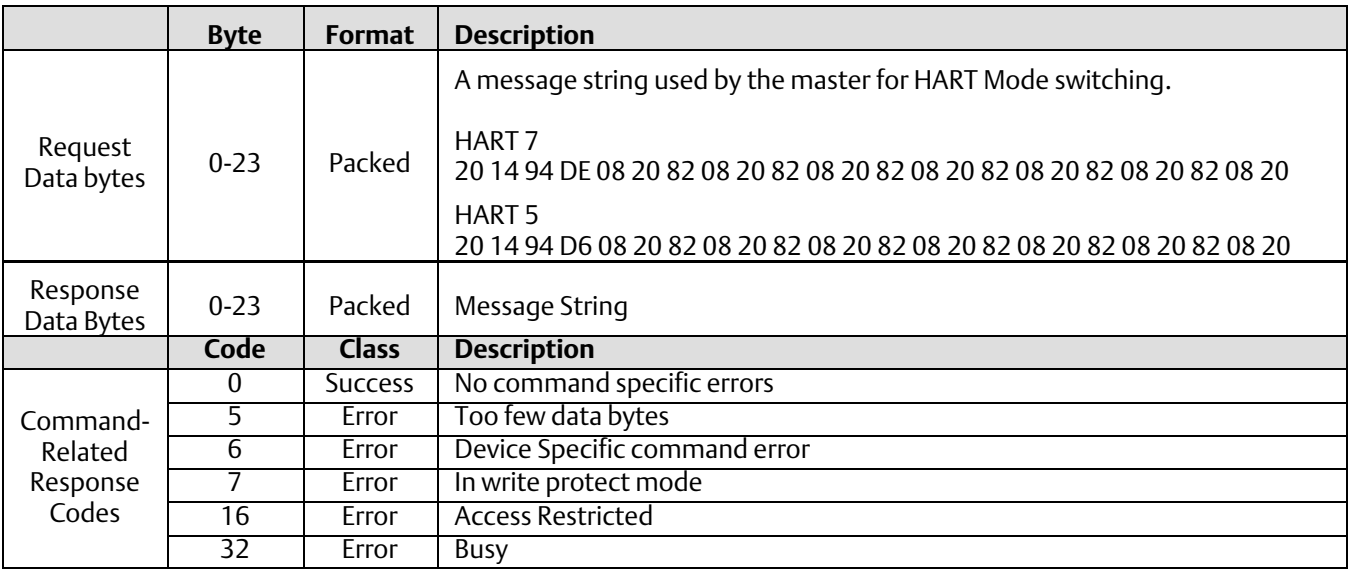

### <span id="page-11-0"></span>Command 48: Read Additional Status

This command was significantly revised in HART 7, but can operate in backward compatible mode for HART 5 masters which do not supply data bytes in the request.

Supplying data bytes allows you to acknowledge the current status, and cause the more\_status bit to be withdrawn until some status bit changes value.

Exactly 0 or 9 data bytes must be supplied. If supplied, the data must exactly match the current command 48 response in order for the more\_status bit to be withdrawn.

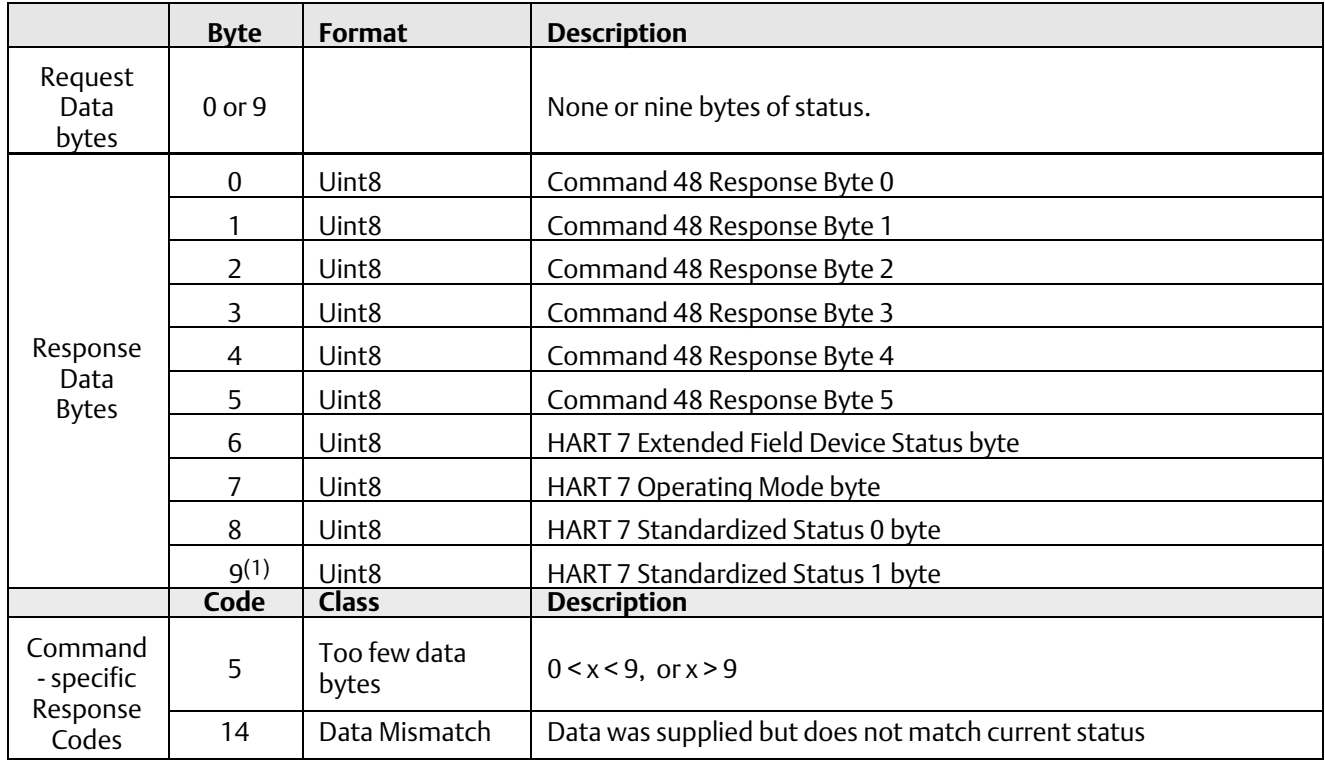

1. Firmware Revision 7 or higher.

#### Additional Device Status

Command 48 returns 10 bytes of data, with the following status information:

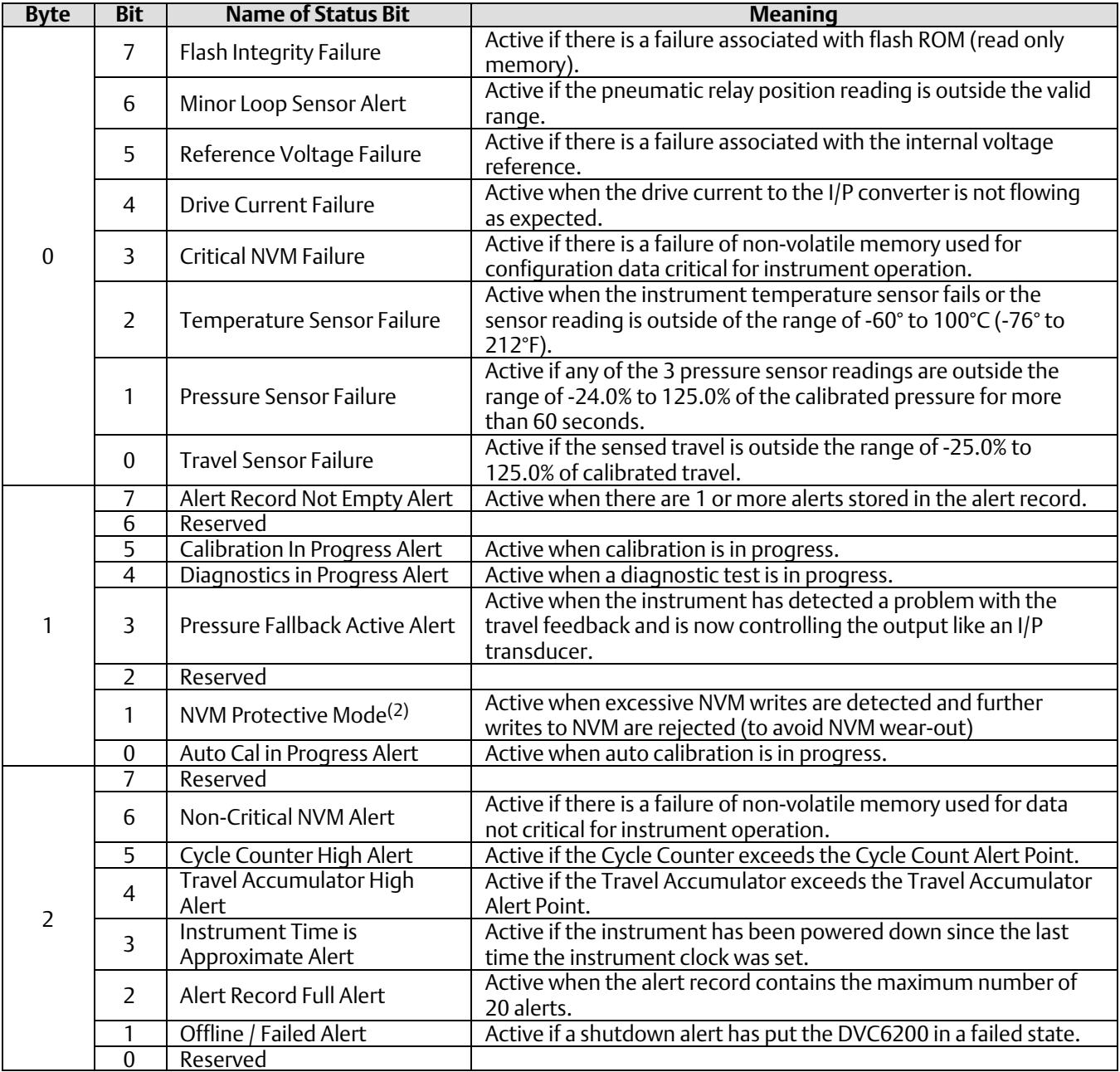

"Reserved" bits are always set to 0.

2. Firmware Revision 3, 4, 5, & 6 only.

(continued)

#### Additional Device Status (continued)

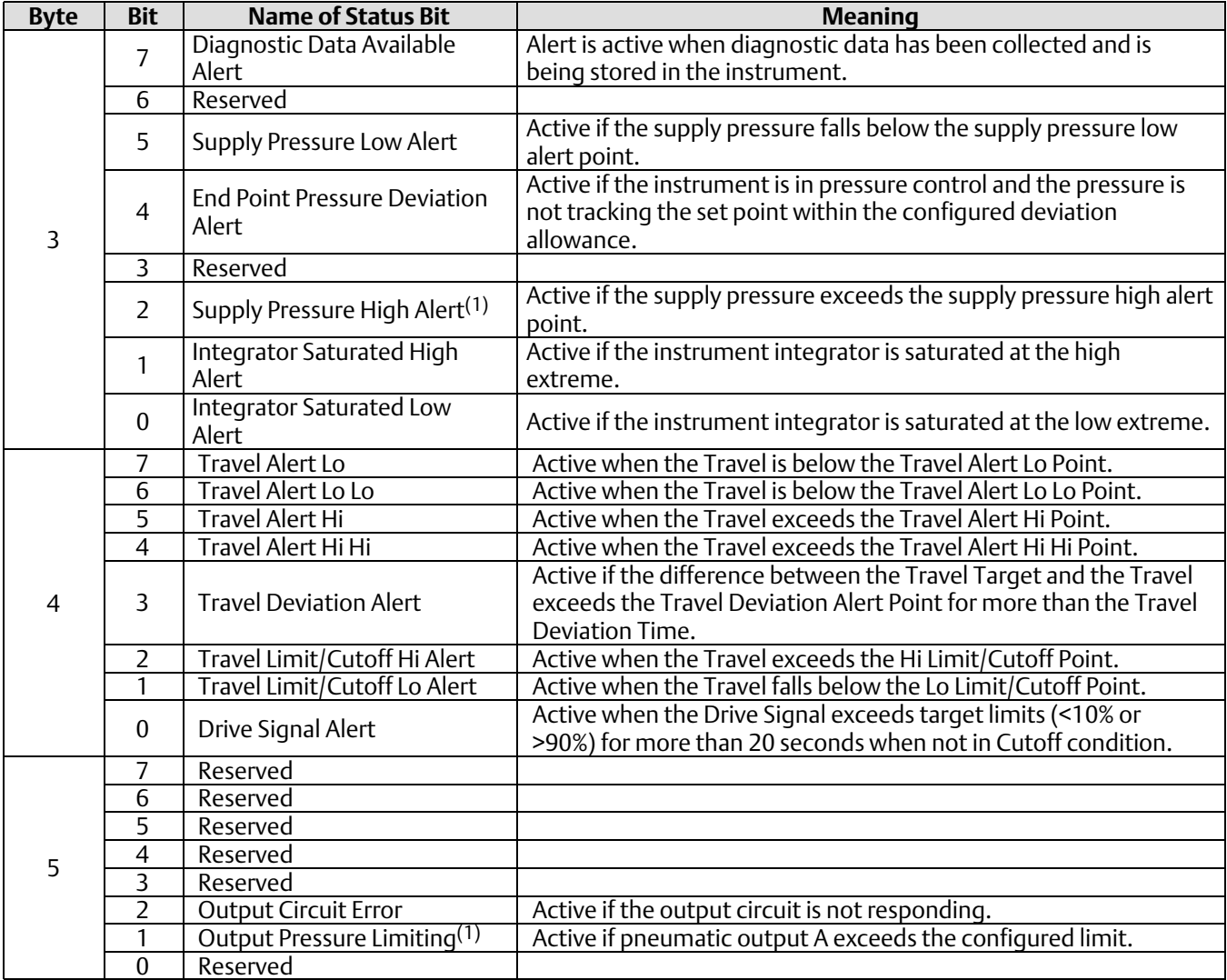

"Reserved" bits are always set to 0.

1. Firmware Revision 7 or higher.

(continued)

#### Additional Device Status (continued)

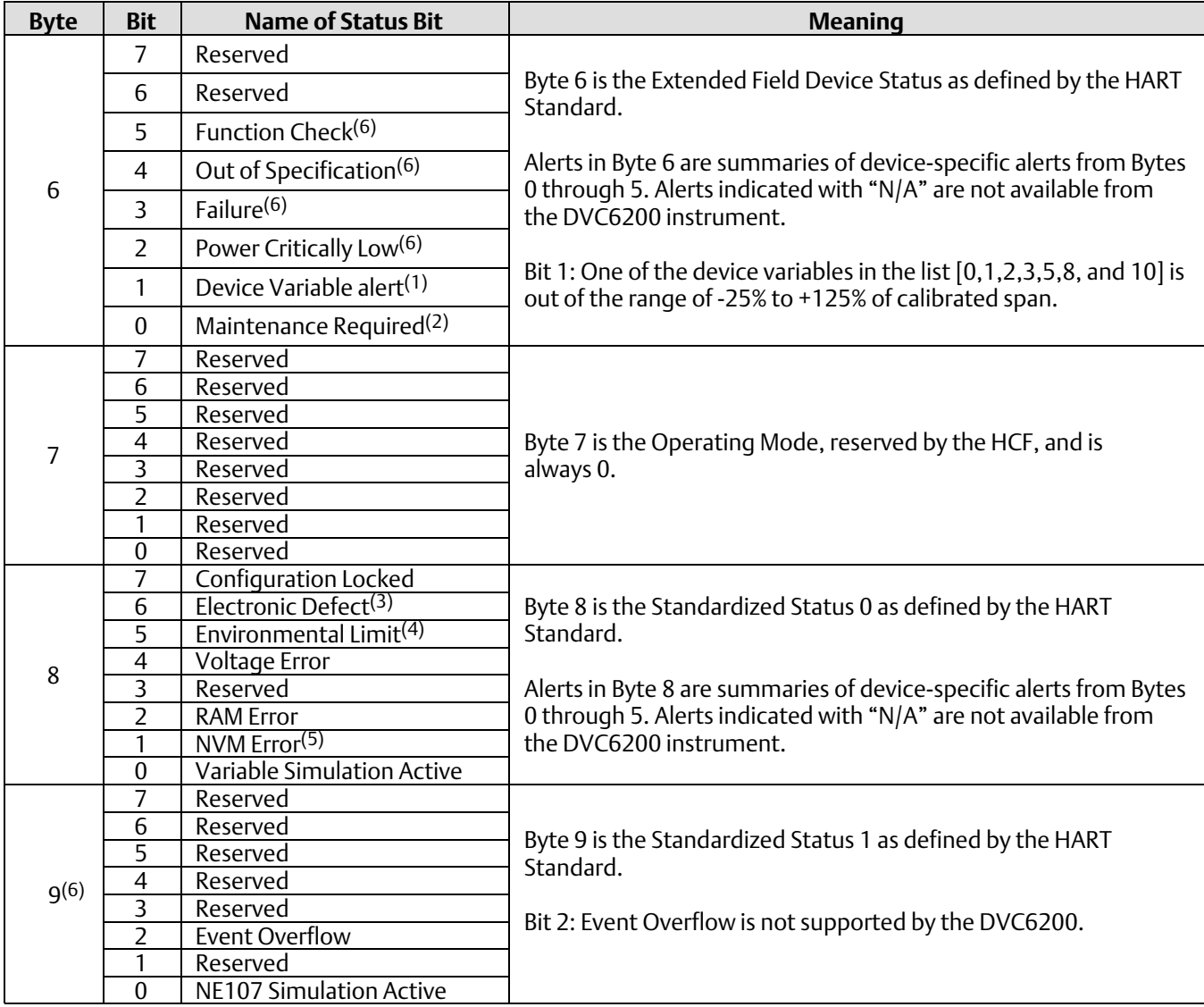

"Reserved" bits are always set to 0.

1. Variable Limited = Variable 0 or 1 or 2 or 3 or 5 or 8 or 10 is outside the range of -25% to 125%

2. Maintenance Required

 Firmware Revision 3, 4, 5, & 6 = Cycle Counter Alert or Travel Accumulator Alert or Travel Deviation or Supply Pressure Alert or PST Fail or Drive Signal Alert or Integrator Saturated High or Integrator Saturated Low

Firmware Revision 7 or higher = user configurable

3. Electronic Defect = Program memory CRC Error or MLFB Read Back Fail or A/D Reference Error or Drive Current Readback Error or Temperature Sensor Error or Pressure Sensor Error or Position Sensor Error or Program Flow Error or SIS Override Fail or Option Module Error

4. Environmental Limit = Temperature outside -60 to 90 degrees C

5. NVM Error = Critical NVM Checksum Error or Non-Critical NVM Checksum Error

6. Firmware Revision 7 or higher.

## <span id="page-15-0"></span>Common-Practice Commands

The DVC6200 field device supports the following common practice commands:

Command 33: Read Device Variables Command 35: Write Primary Variable Range Values Command 42: Perform Master Reset Command 44: Write Primary Variable Units Command 50: Read Dynamic Variable Assignments Command 51: Write Dynamic Variable Assignments Command 52: Set Device Variable Zero Command 53: Set Device Variable Units Command 54: Read Device Variable Information Command 59: Write Number of Response Preambles

#### *Burst Mode(1)*

Command 103: Write Burst Period(2) Command 104: Write Burst Trigger(2) Command 105: Read Burst Mode Configuration(2) Command 107: Write Burst Device Variables Command 108: Write Burst Mode Command Number Command 109: Burst Mode Control

#### *Condensed Status*

Command 523: Read Condensed Status Mapping Array Command 524: Write Condensed Status Mapping(3) Command 525: Reset Condensed Status Map(3) Command 526: Write Status Simulation Mode(3) Command 527: Simulate Status Bit(4)

- 1. Burst Mode is available in HART 5 mode with all Firmware Revisions. Burst Mode is available in HART 7 mode with Firmware Revision 7 or later.
- 2. Commands 103, 104, and 105 apply to HART 7 mode only.
- 3. The instrument will reject a write command with error code 6 if the power is critically low or error code 7 if write protection is enabled.
- 4. The instrument will reject an attempt to enter simulation mode if write protection is enabled. Simulation mode will exit automatically in 15 minutes if the instrument is in service, or remain indefinitely if the instrument is out of service. Simulation mode will exit when the instrument is placed in service.

### Command 33: Read Device Variables

This command is used to read the value of up to four selected Device Variables.

The Device Variables and Variable Units Codes are listed on page [6](#page-5-0) and [7.](#page-6-0)

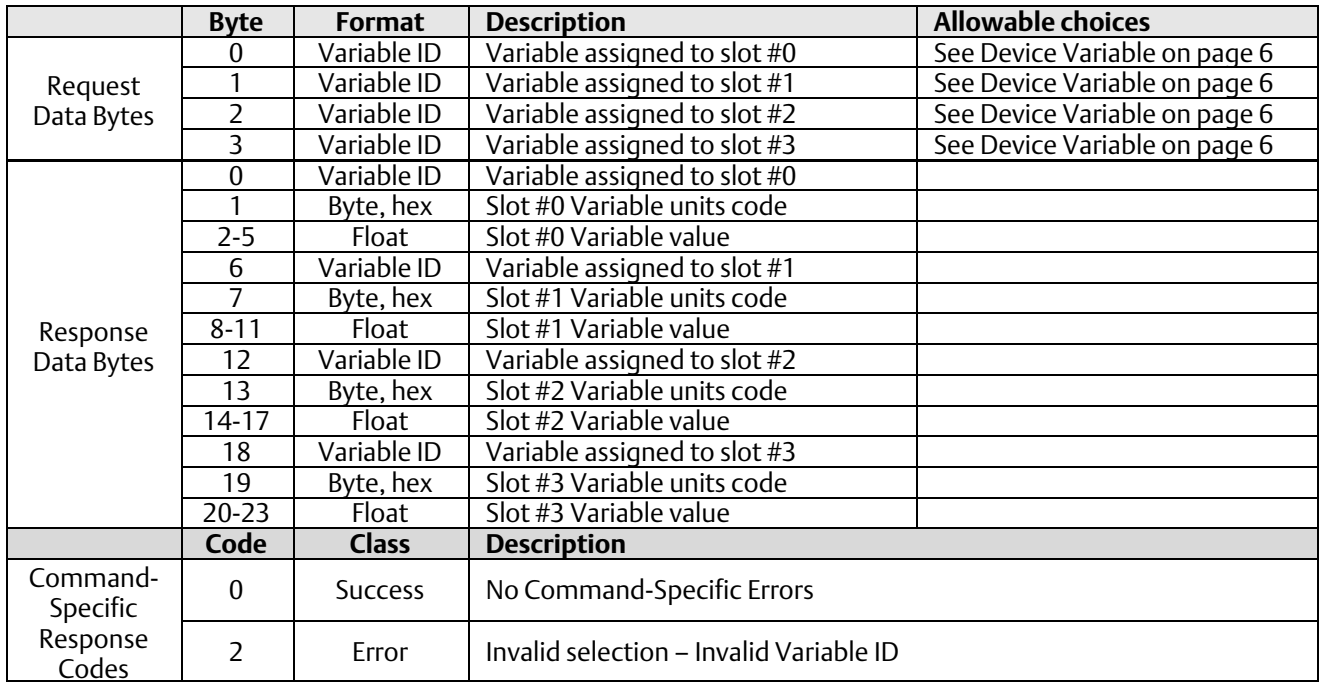

#### Command 35: Write Primary Variable Range Values

In the DVC6200, the Primary Variable is defined to be the Analog Input (loop current).

This command is used to write the ranging values reported in Command 15. It controls how the DVC6200 interprets the loop current when creating the Travel Target. The upper range must be greater than the lower range.

This command does units conversion, accepting range values in milliamps or percent. If the primary variable is not configured to use the same units as supplied in this command, the supplied ranges will be converted to PV units before being applied. Range values are validated against those reported in Command 14 to assure that they are within the allowable range and are separated by a minimum span.

If the range values are in percent, then they are assumed to be percent of 420 mA. For example, to range an increase to open unit from 8 mA to 16 mA, but using percent range numbers, specify lower\_range = 25% and upper\_range = 75%.

This ranging is done in conjunction with the zero power condition. For an Increase-to-Open valve, the lower range is the 0% setpoint level (valve plug in the valve seat), while the upper range is the 100% setpoint level. An Increase-to-Close valve is exactly opposite.

This command will be accepted when the DVC6200's Instrument Mode is In Service but will be rejected if Write Protection is in effect.

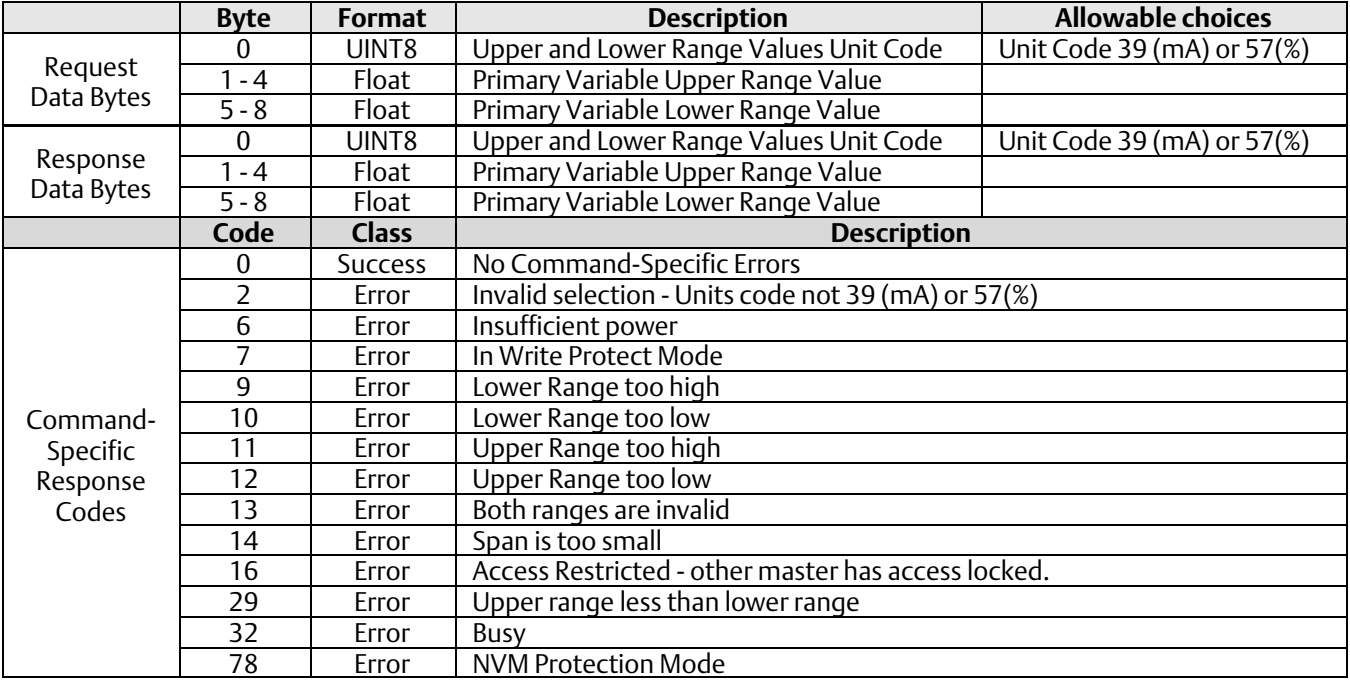

#### Command 42: Perform Master Reset

This command will cause the instrument to reset by reading the nonvolatile memory (NVM) data and putting it into effect. All NVM data is written with the exception of the real-time clock, restart mode, and default implied valve position.

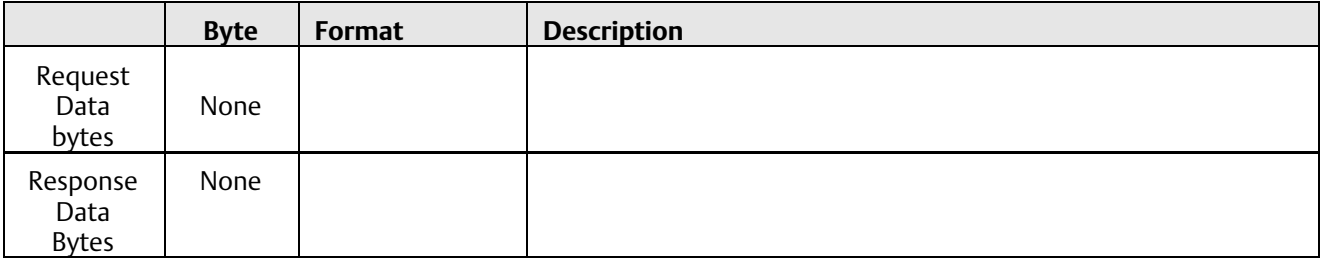

#### Command 44: Change Primary Variable Units Code

This command is issued to change the units of the Primary Variable, which is defined in the DVC6200 as the Analog Input (loop current). The choices for units are Percent (code 57) or Milliamps (code 39). This command will cause variable 0 (loop current), and the response to Command 14, to be reported in the new units.

In addition to changing the units code, execution of this command will also change the DVC6200's Analog Input Upper and Lower Range values to reflect the new units. (For example: When the DVC6200's Analog Input is configured as "420 mA" and Command 44 with request Data Byte 57 is executed, the DVC6200's Analog Input units and range values will change to "0-100%". Likewise, when the DVC6200's Analog Input is configured as "0-100%" and Command 44 with request Data Byte 39 is executed, the DVC6200's Analog Input units and range values will change to "420 mA").

This command will be accepted when the DVC6200's Instrument Mode is In Service, but will be rejected if Write Protection is in effect.

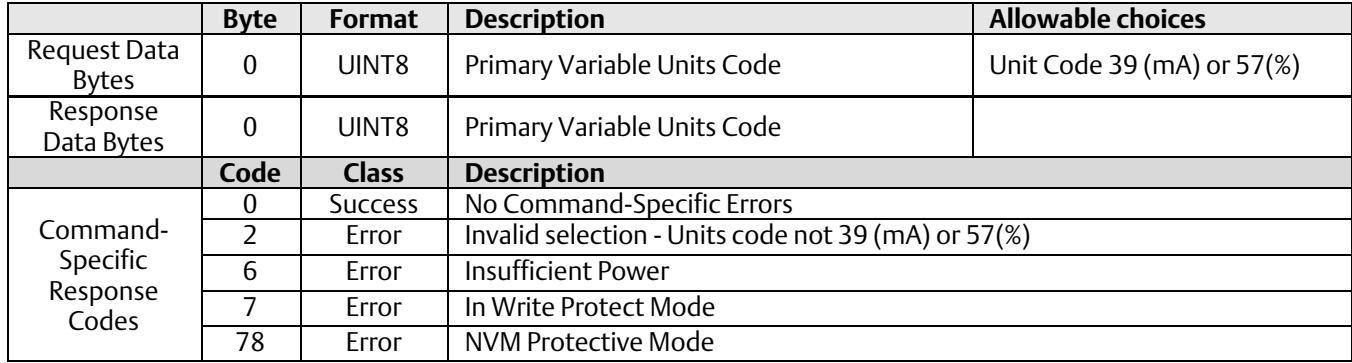

### Command 50: Read Dynamic Variable Assignments

This command returns a list of four device variable codes, taken from the Device Variables table on page [6,](#page-5-0) which are returned in Command 3. These Dynamic Variables are specified via Command 51.

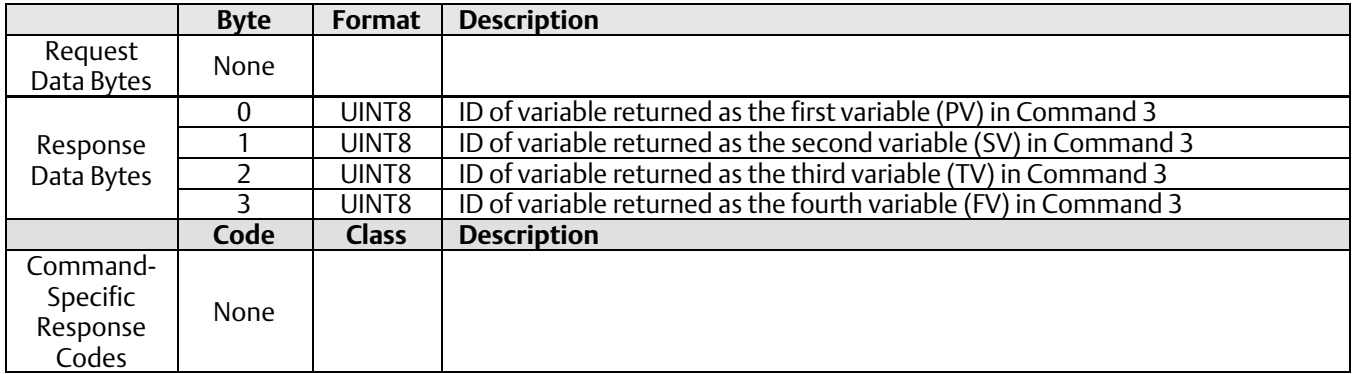

#### Command 51: Write Dynamic Variable Assignments

This command assigns Device Variables to the Secondary (SV), Tertiary (TV), and Quaternary (QV) Dynamic Variables as returned in Command 3. Note that the Primary Variable (PV) is constrained to be only variable 0 (Analog Input). The variables in SV, TV, and QV can be any Device Variable 0…10 which includes Analog Input, Temperature, all pressure readings, Travel, or Travel Setpoint.

This command is accepted when in service, and is afforded write protection.

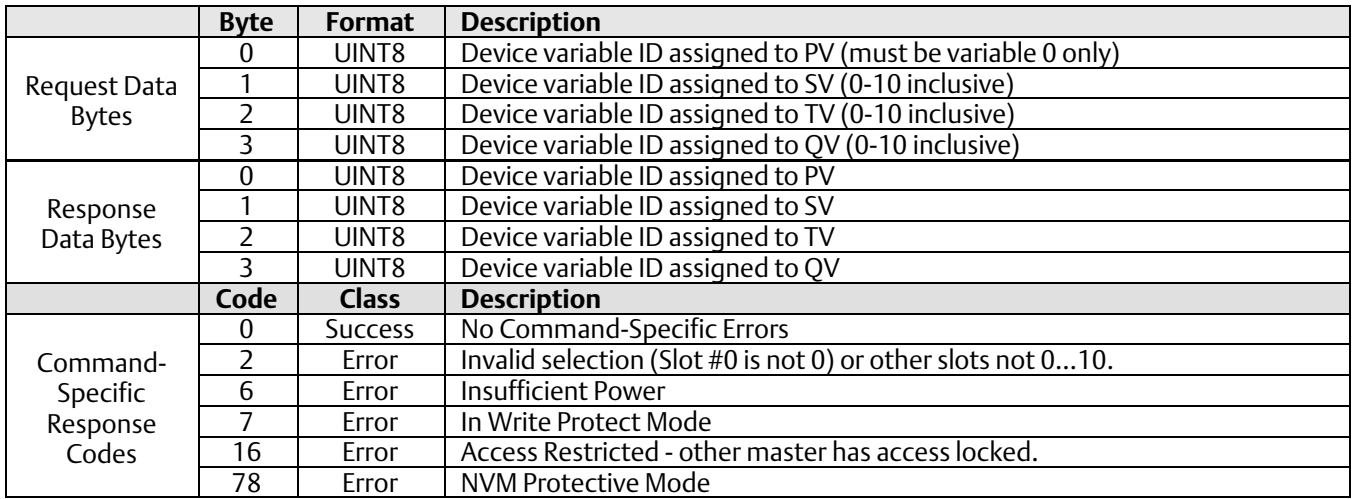

### Command 52: Set Device Variable Zero

This command is used to force one of the pressure inputs to read 0. To use this for pressure, apply 0 psi to the sensor. Then, send this command, specifying the affected pressure Device Variable. The offset will be adjusted to force the present value to read 0. An error will be generated, and no change applied, if the new value causes a change of more than about 3%.

Supported Variables:

- 2 = Port A Pressure
- 5 = Port B Pressure
- 8 = Supply Pressure

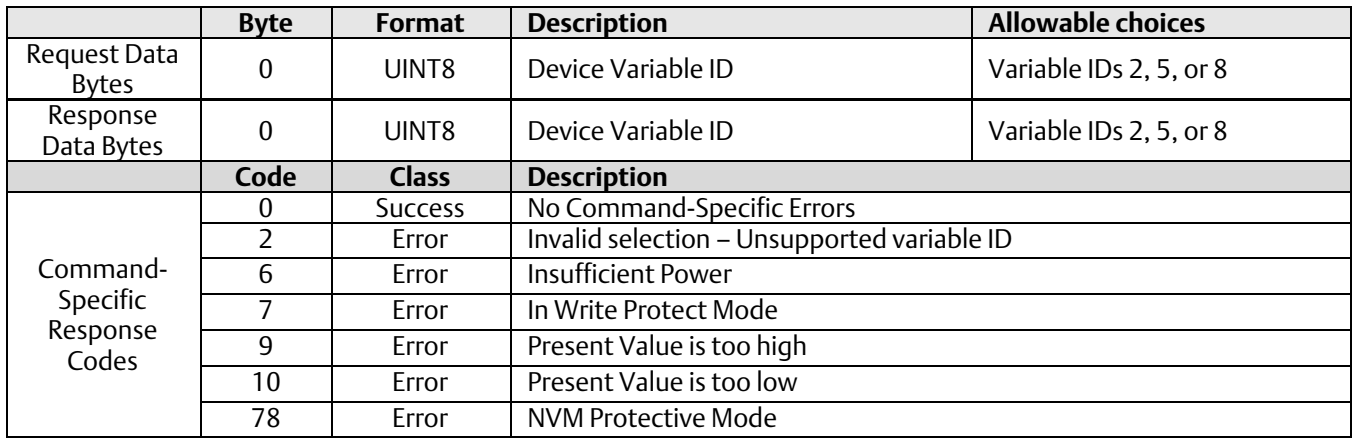

#### Command 53: Set Device Variable Units

This command is used to set the units for reporting of the device variables related to the DVC6200's temperature or pressure sensors. In addition to changing the units code, execution of this command will also change the device variable's Upper and Lower Range values to reflect the new units. Units Codes are listed on page [7.](#page-6-0)

To change the units of PV (Analog Input), variable 0, use Command 44.

Supported variables are:

- 1 = Temperature
- 2 = Port A Pressure
- 5 = Port B Pressure
- 7 = Differential Pressure
- 8 = Supply Pressure

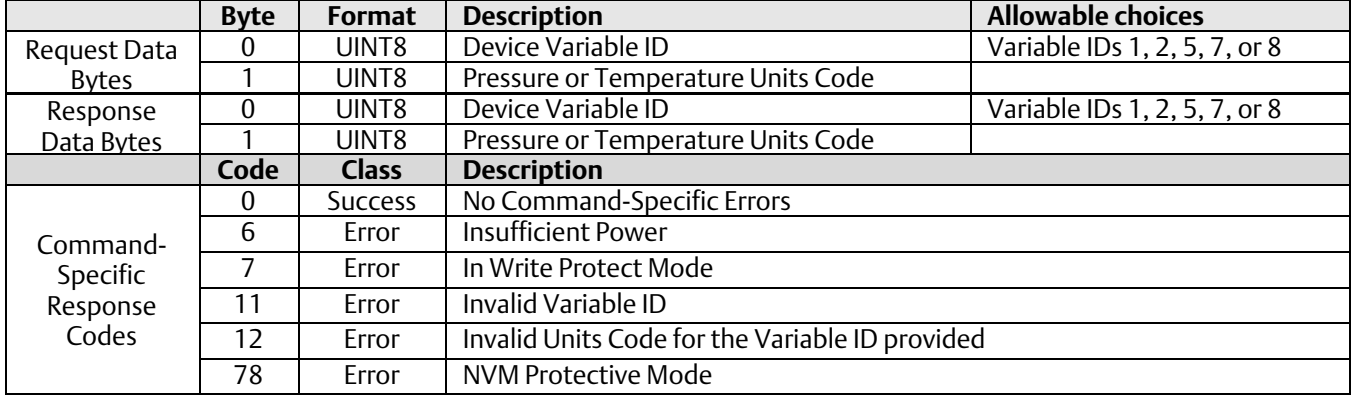

### <span id="page-21-0"></span>Command 54: Read Device Variable Information

This command is used to identify each of the Device Variables, in the range of IDs 0…10 inclusive. Responds with the Sensor Serial Number, Sensor Range Units, Sensor Ranges, Damping Value, and Minimum Span of the selected variable. The variable range values will be in the same units as the variable units.

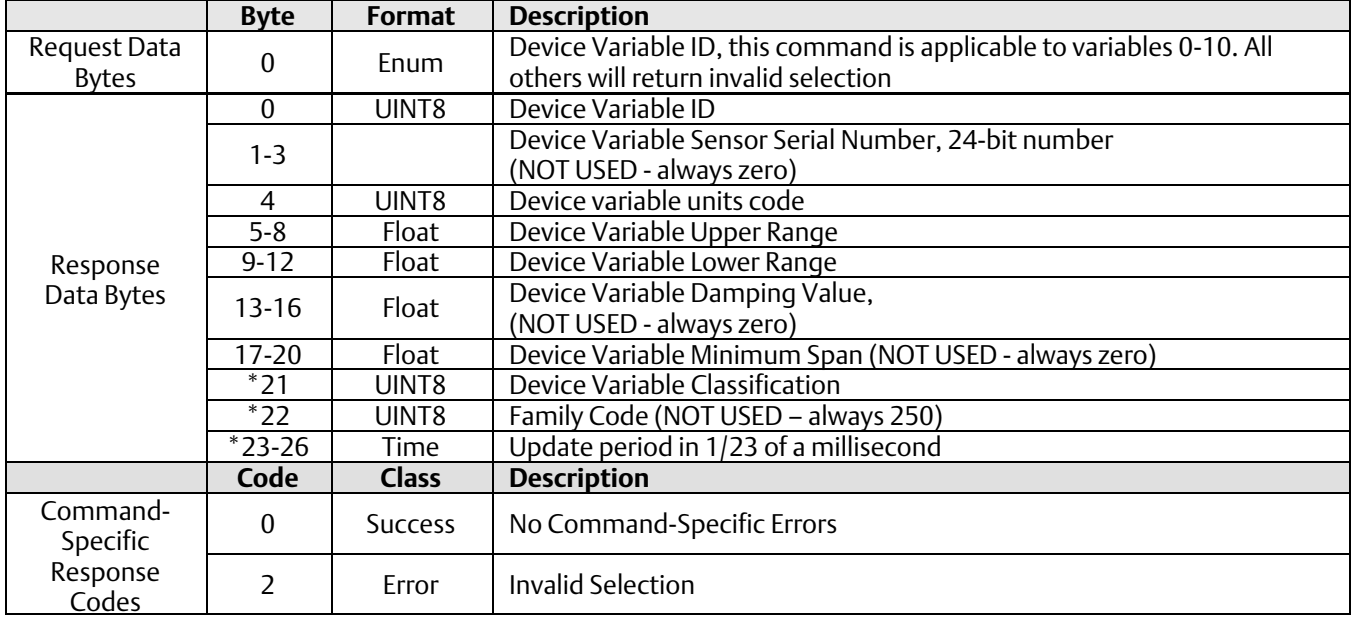

Items marked by "\*" are only supported in HART 7 mode.

### Device-Specific Commands

The DVC6200 field device supports device-specific commands. However, these device-specific commands require use of the ValveLink software application or DD methods and cannot be utilized outside of those controlled environments.

### Performance

Refer to the DVC6200 Digital Valve Controller Instruction Manual [\(D103605X012\)](http://www.emerson.com/documents/automation/123052.pdf) and Product Bulletin 62.1:DVC6200 [\(D103415X012](http://www.emerson.com/documents/automation/123336.pdf)) for details on DVC6200 performance.

## <span id="page-22-0"></span>Annex A Compatibility Checklist

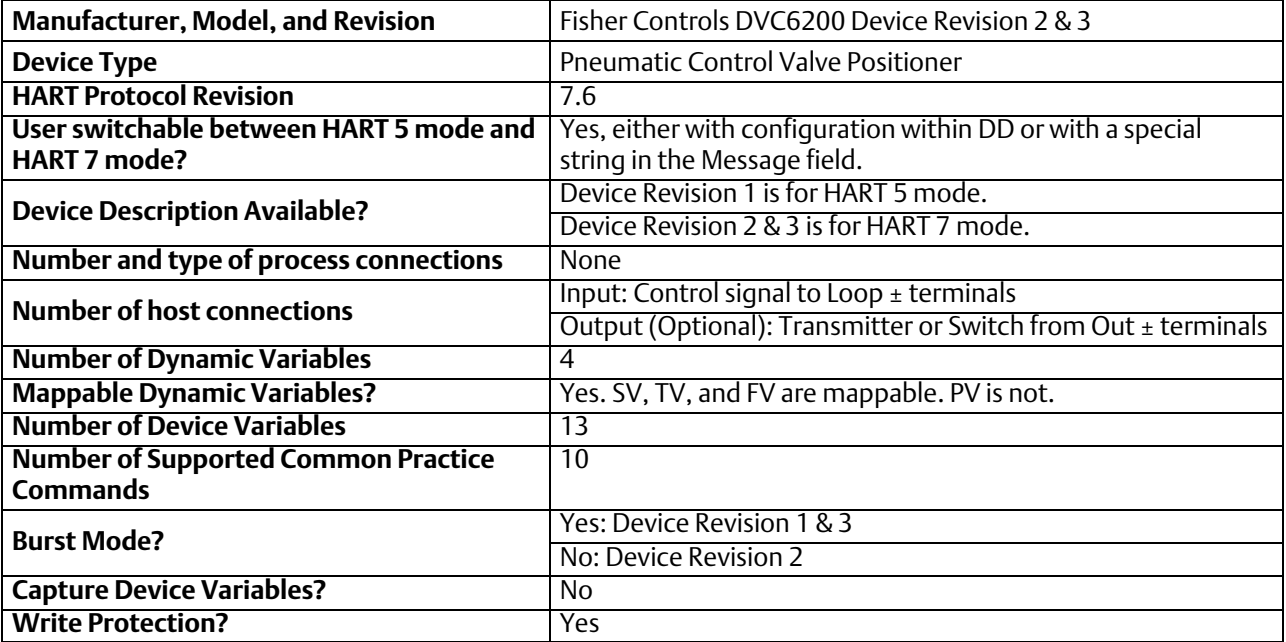

### <span id="page-23-0"></span>Annex B DVC6200 Parameters as part of a Rosemount 1410 / 1420 WirelessHART Gateway

A FIELDVUE DVC6200 can join a wireless network through the addition of a Rosemount 775 THUM *Wireless*HART adapter. The wireless adapter acts both as a HART modem for communications coming to the DVC6200 from application software and as an independent master issuing commands periodically to the wired device pertaining to it's status. This independently gathered status information is relayed back to the Rosemount 1410 or 1420 Wireless Gateway and is made available to the user either through viewing the HTML interface or via mapping as "Published Data" parameters via the Gateway's MODBUS or OPC outputs.

For HART 5 devices the PV, SV, TV, and QV variables can be mapped.

For HART 7 devices up to 8 variables can be mapped.

Configure the THUM as follows:

**Navigate to Configure > Manual Setup Under the** *Wired Device* **tab select** *Configure HART Polling*

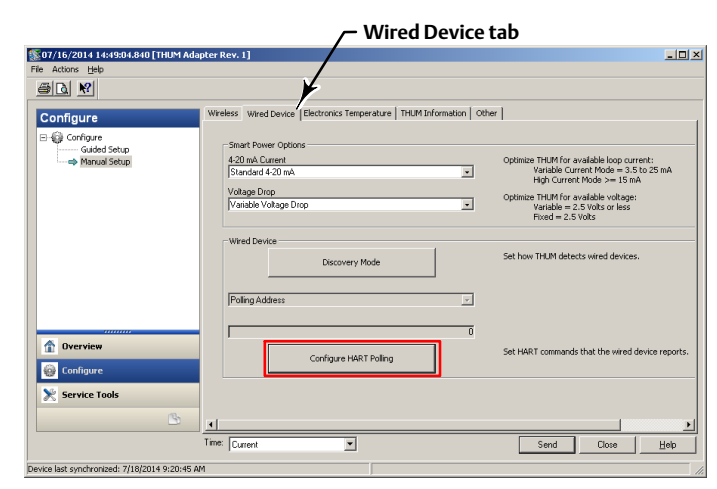

#### **Select Yes if changes are required**

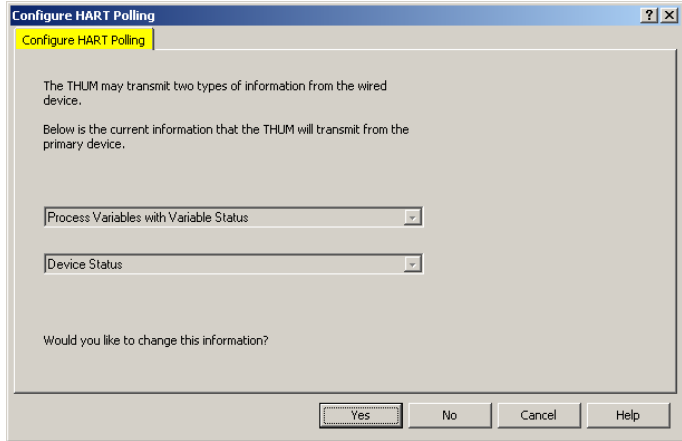

#### **FOR PRIMARY DEVICE INFORMATION:**

**HART 5 - select PV, SV, TV, and QV**

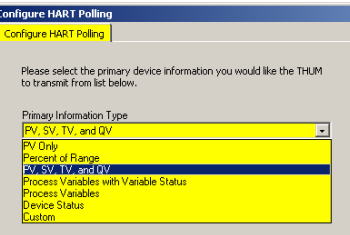

#### **HART 7 - select Process Variables with Variable Status**

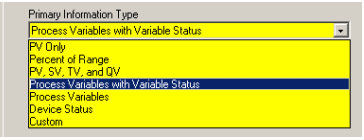

#### **Choose Variables 0, 1, 2, 4, 6, 8, 9, and 10**

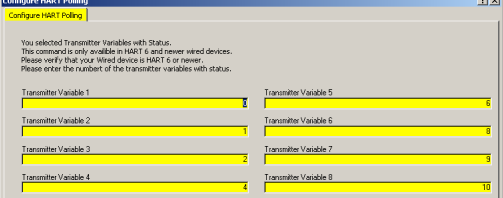

#### **FOR SECONDARY DEVICE INFORMATION:**

**Both HART 5 and HART 7 - select Device Status**

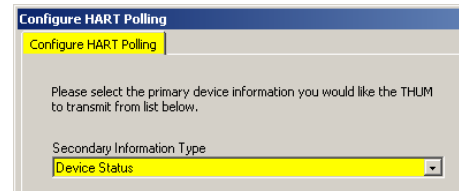

The FIELDVUE instrument is defined on the Gateway by "Tag" (read from the device's "Message" field).

## **Smart Wireless Gateway**

For each Tag, the Gateway provides updated values for:

- Variables
- Additional Status
- Published Data

#### **HART 5**

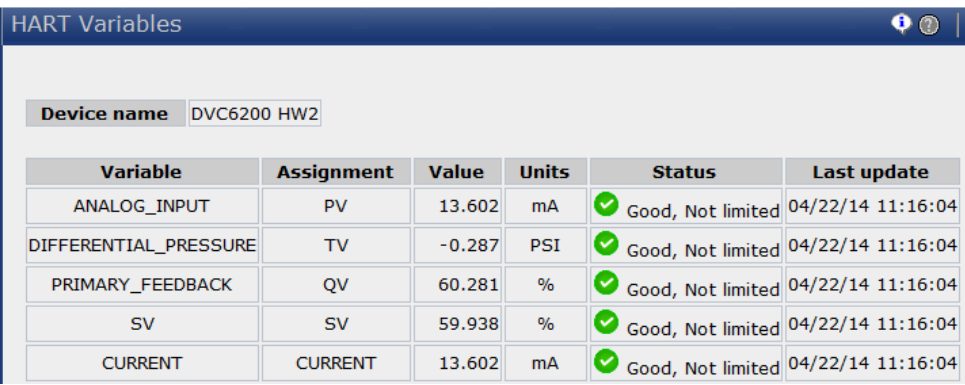

#### **HART 7**

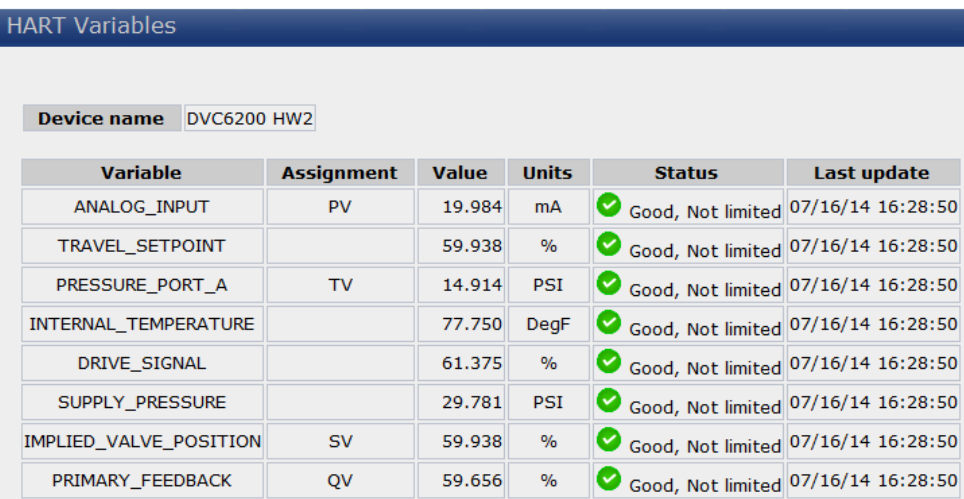

Published Data, used for the Gateway's OPC and Modbus outputs, falls into the following categories:

#### Field Device Identification Values:

Values that define the identity of the DVC6200. These include:

- MANUFACTURER (for "Fisher Controls" the value is "19")
- DEVICE\_TYPE (for a DVC6200 the value is "9")
- DEVICE\_REVISION
- **HARDWARE\_REVISION**
- **· SOFTWARE\_REVISION**
- DEVICE\_ID
- UNIVERSAL\_REVISION (HART version)
- REQUEST\_PREAMBLES
- RESPONSE\_PREAMBLES

#### Variable information:

The Gateway receives updates concerning the DVC6200's configured device variables. The information for any given device variable is displayed by:

- 1. Dynamic Variable indicator ("PV", "SV", etc.)
- 2. The Device Variable ID number assigned to that Dynamic Variable
- 3. By the Device Variable Name (only if the Gateway has version 4.4 firmware or later)

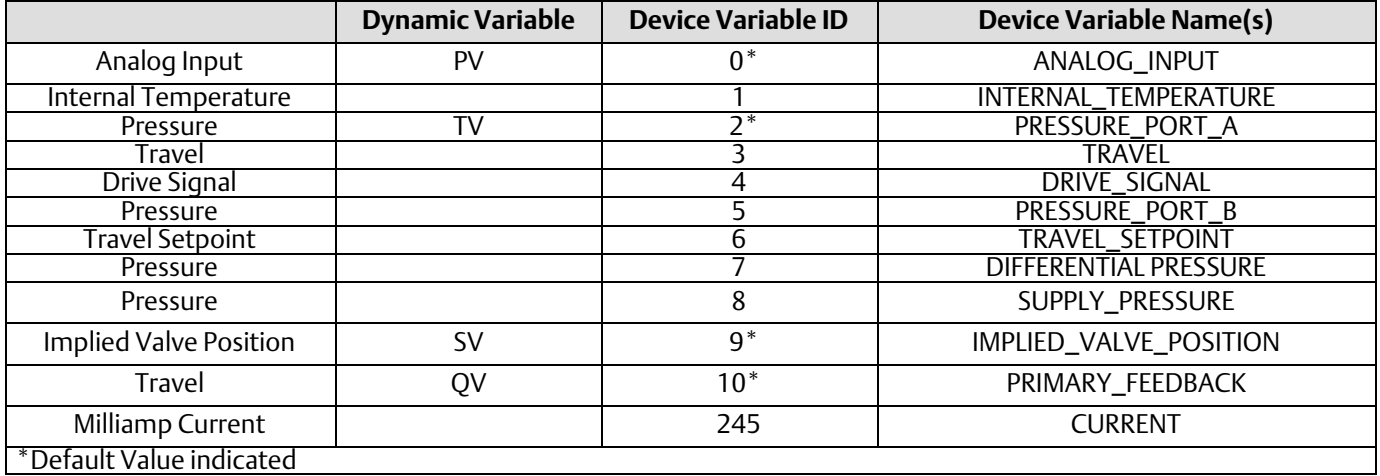

Any of these choices [Dynamic Variable, Device Variable ID, or Device Variable Name(s)] can be substituted for the "#" sign in the Variable Identifier fields below.

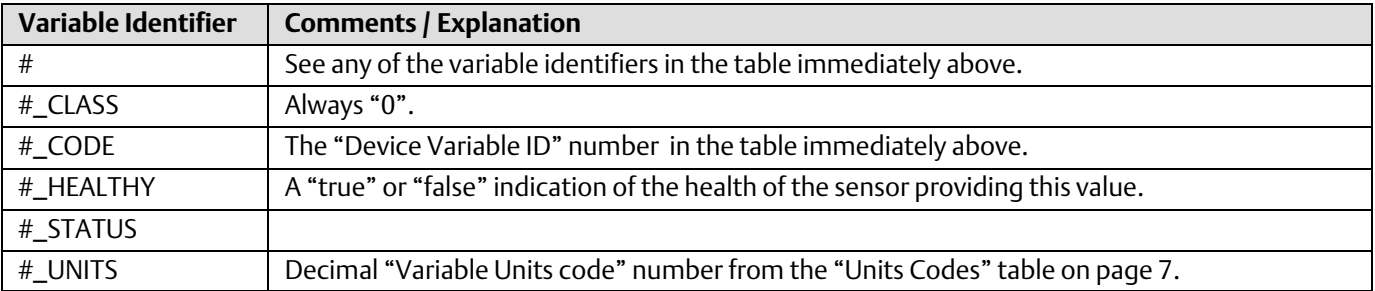

#### Device Status:

The eight standard status conditions (present in ANY HART field device) are all represented by a Boolean "true" or "false" state. These eight conditions, discussed on page [7,](#page-6-0) are:

- $\bullet$  DEVICE\_MALFUNCTION
- CONFIGURATION\_CHANGED
- COLD\_START
- MORE\_STATUS\_AVAILABLE
- LOOP\_CURRENT\_FIXED
- LOOP\_CURRENT\_SATURATED
- $\bullet$  NONPRIMARY\_VALUE\_OUT\_OF\_LIMITS
- PRIMARY\_VALUE\_OUT\_OF\_LIMITS

#### Detailed Device Alerts:

The Alert Groupings are:

- $\bullet$  ADDITIONAL\_STATUS\_0
- ADDITIONAL\_STATUS\_1
- ADDITIONAL\_STATUS\_2
- ADDITIONAL\_STATUS\_3
- $\bullet$  ADDITIONAL\_STATUS\_4
- ADDITIONAL\_STATUS\_5
- ADDITIONAL\_STATUS\_6\*
- ADDITIONAL\_STATUS\_7\*
- ADDITIONAL\_STATUS\_8\*

Each of these status bytes represent eight individual bits with values that range from "00" to "255". To determine which of the eight bits are active requires converting a decimal value to its binary equivalent value. Refer to Command 48 on page [12](#page-11-0) for details on the individual alert bits inside of each Additional Status Byte.

#### **Note**

Gateways with firmware version 4.4 define the alerts of DVC6200 hardware 2 devices. There are slight differences between the names of the alerts as defined in the Gateway in the Command 48 tables, as detailed in the following tables.

ADDITIONAL\_STATUS bytes 0 - 5 are supported by HART 5. ADDITIONAL\_STATUS bytes 0 - 8 are supported by HART 7.

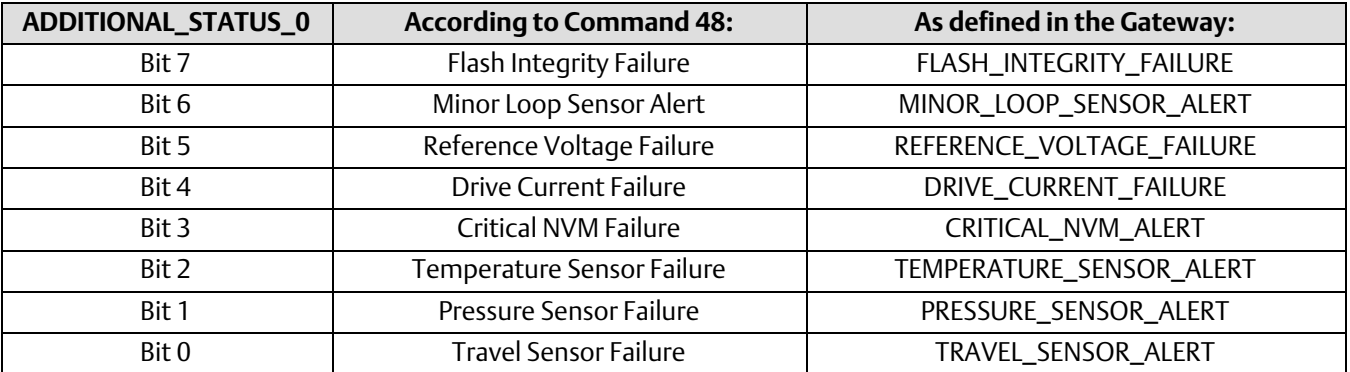

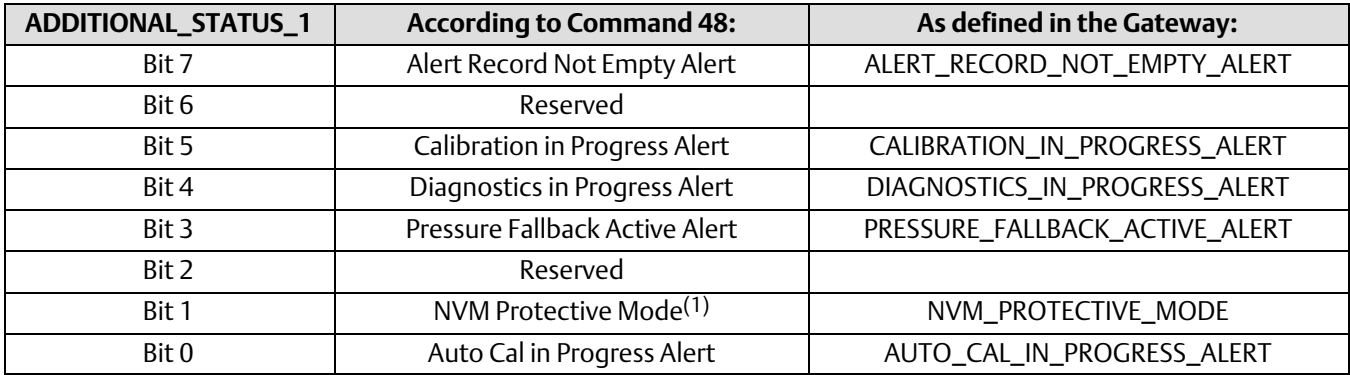

1. Firmware Revision 3, 4, 5, & 6 only.

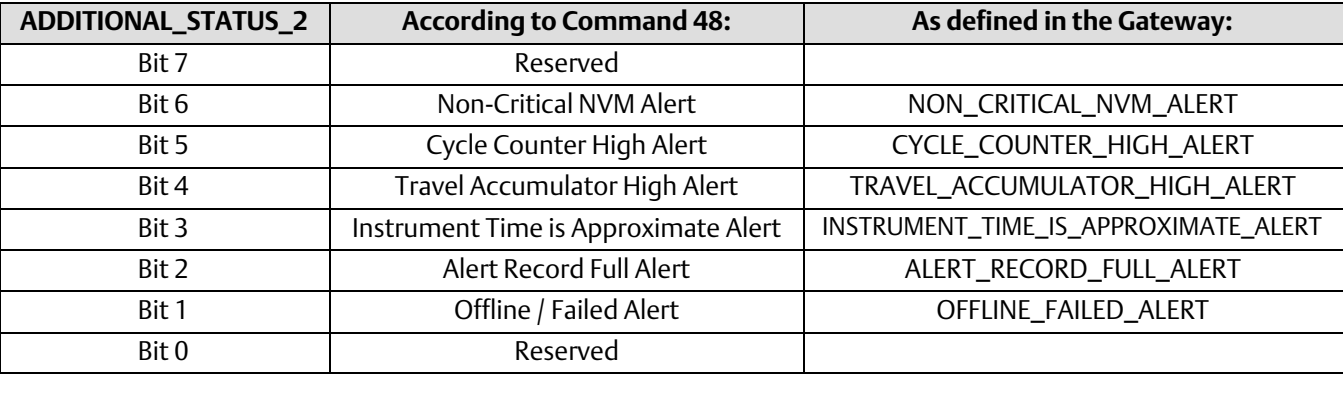

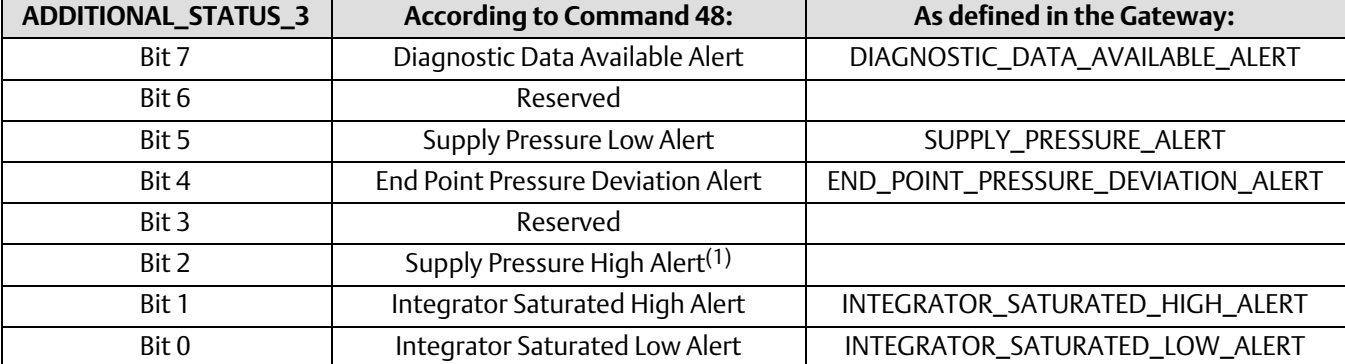

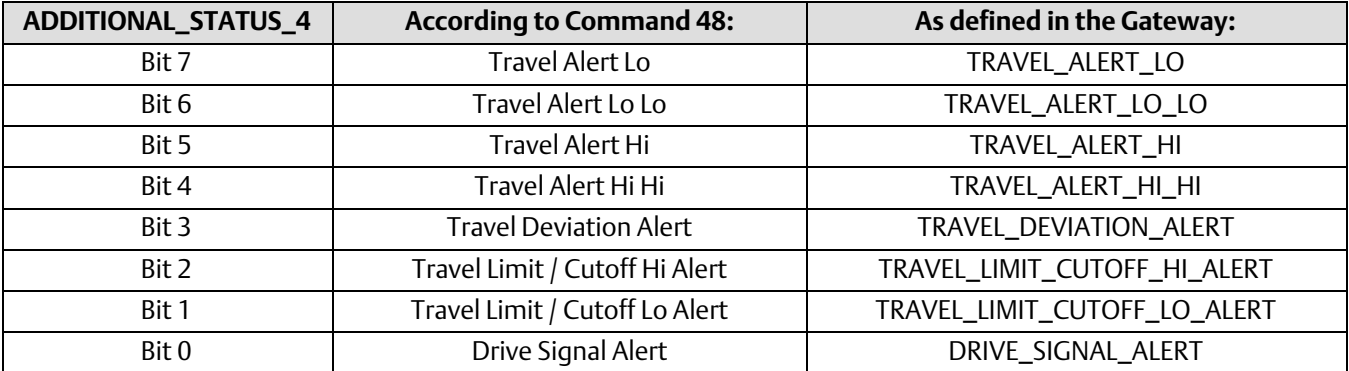

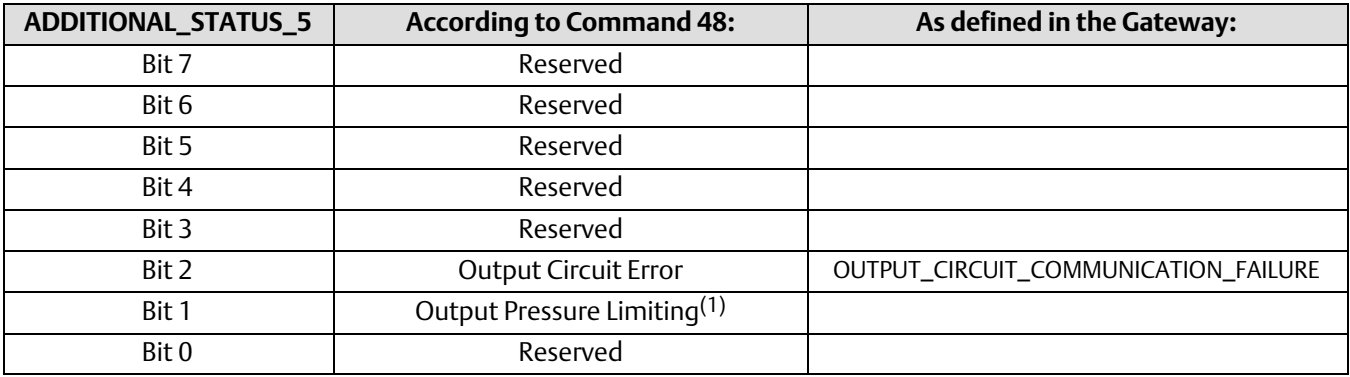

1. Firmware Revision 7 or higher.

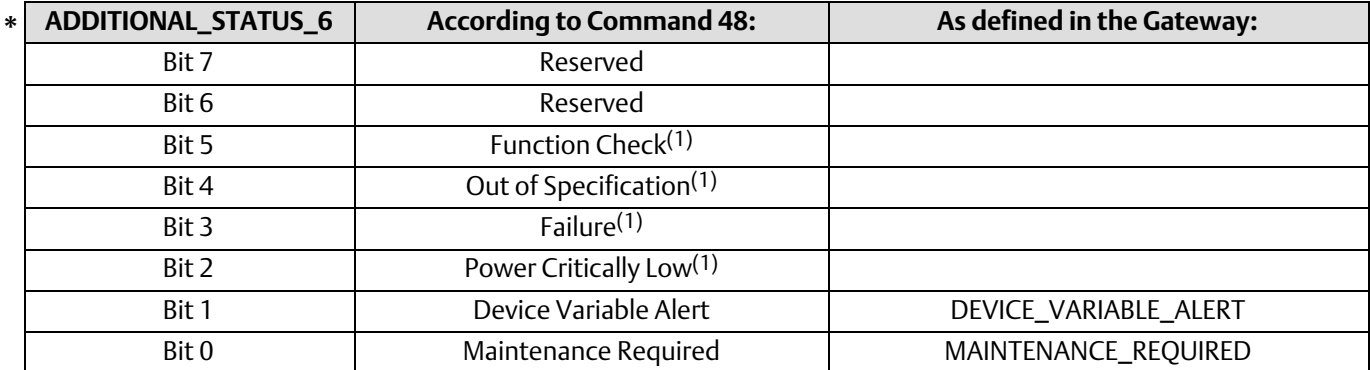

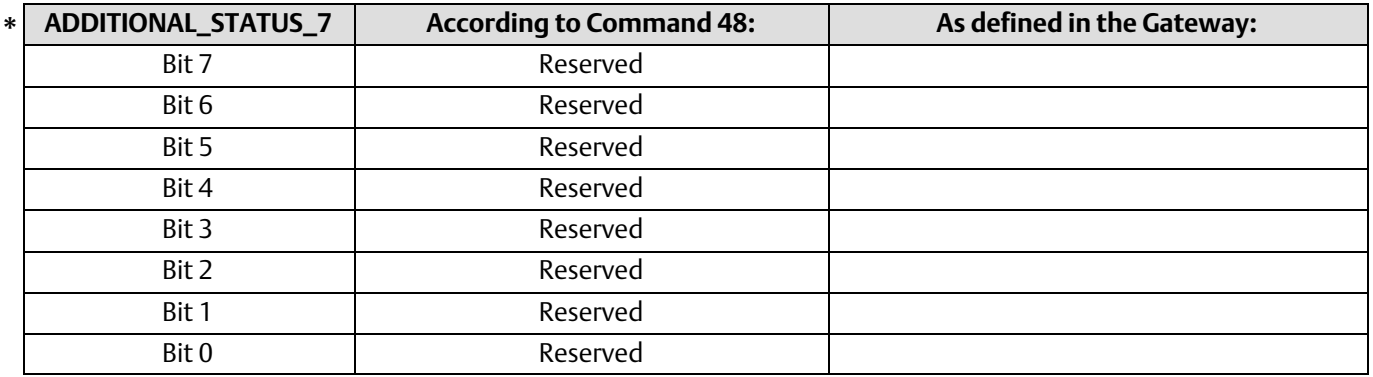

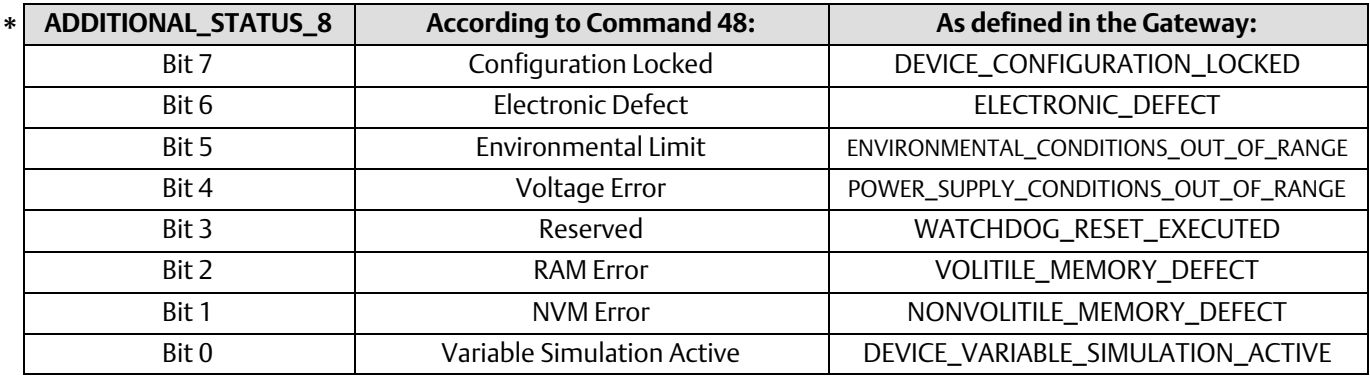

ADDITIONAL\_STATUS bytes 6 - 8 are supported by HART 7 mode only. **\***

1. Firmware Revision 7 or higher.

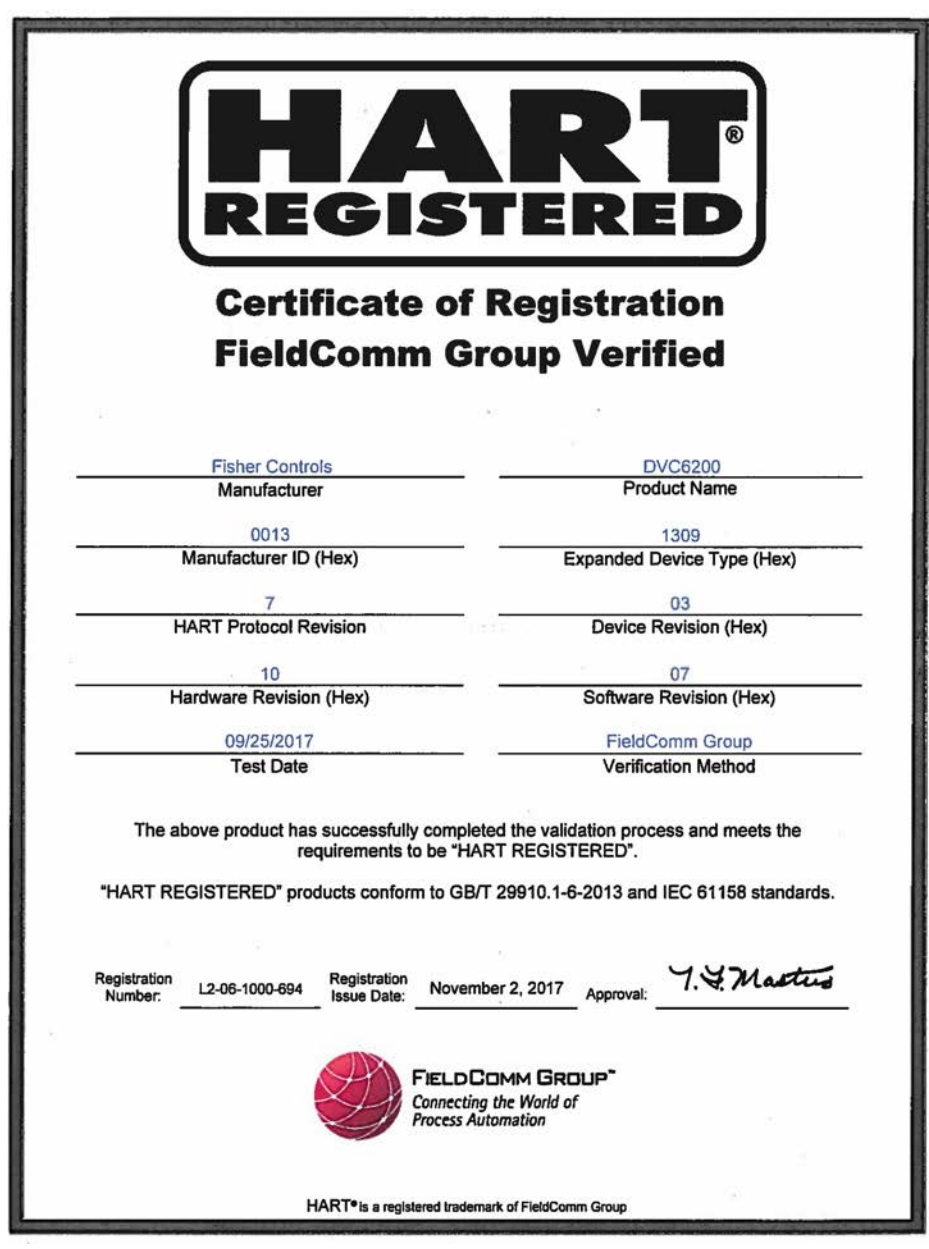

Neither Emerson, Emerson Automation Solutions, nor any of their affiliated entities assumes responsibility for the selection, use or maintenance of any product. Responsibility for proper selection, use, and maintenance of any product remains solely with the purchaser and end user.

Fisher and FIELDVUE are marks owned by one of the companies in the Emerson Automation Solutions business unit of Emerson Electric Co. Emerson Automation Solutions, Emerson, and the Emerson logo are trademarks and service marks of Emerson Electric Co. HART and *Wireless*HART are registered trademarks of FieldComm Group. All other marks are the property of their respective owners.

The contents of this publication are presented for informational purposes only, and while every effort has been made to ensure their accuracy, they are not to be construed as warranties or guarantees, express or implied, regarding the products or services described herein or their use or applicability. All sales are governed by our terms and conditions, which are available upon request. We reserve the right to modify or improve the designs or specifications of such products at any time without notice.

Emerson Automation Solutions Marshalltown, Iowa 50158 USA Sorocaba, 18087 Brazil Cernay, 68700 France Dubai, United Arab Emirates Singapore 128461 Singapore

www.Fisher.com

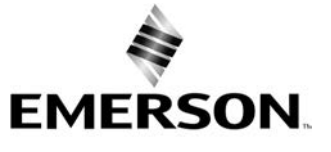